## Register your product and get support at www.philips.com/welcome

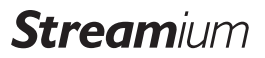

#### NP3900/12

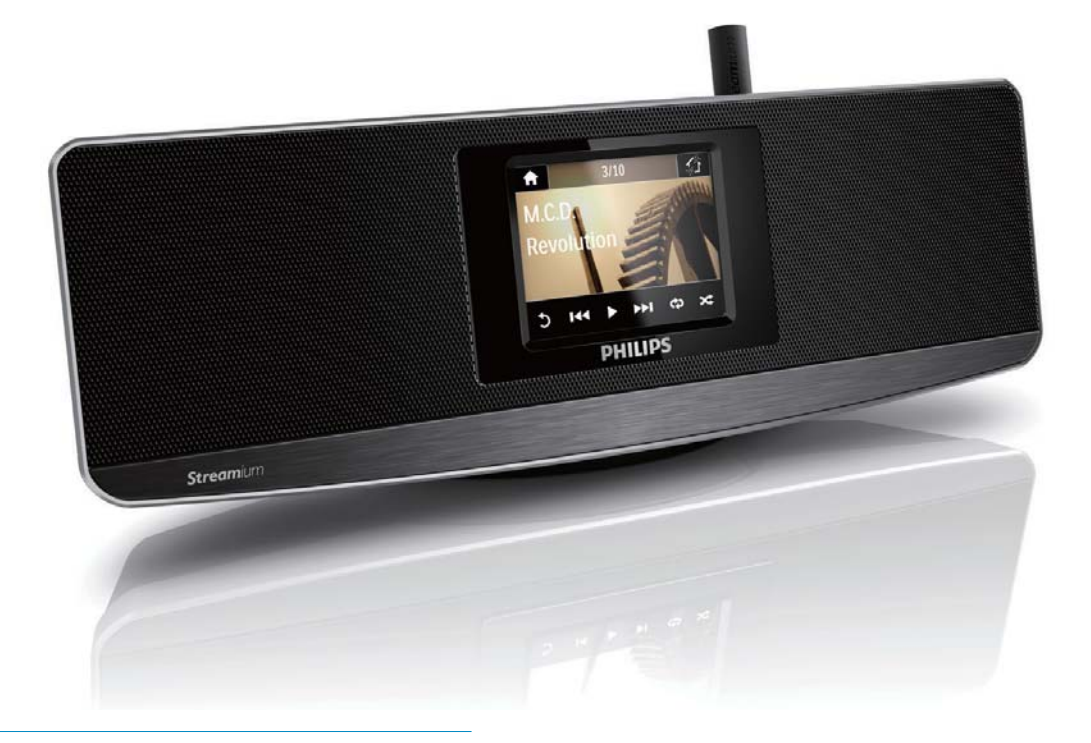

PT Manual do utilizador

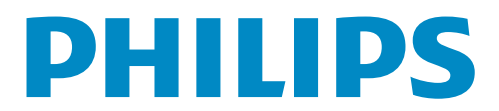

## Índice

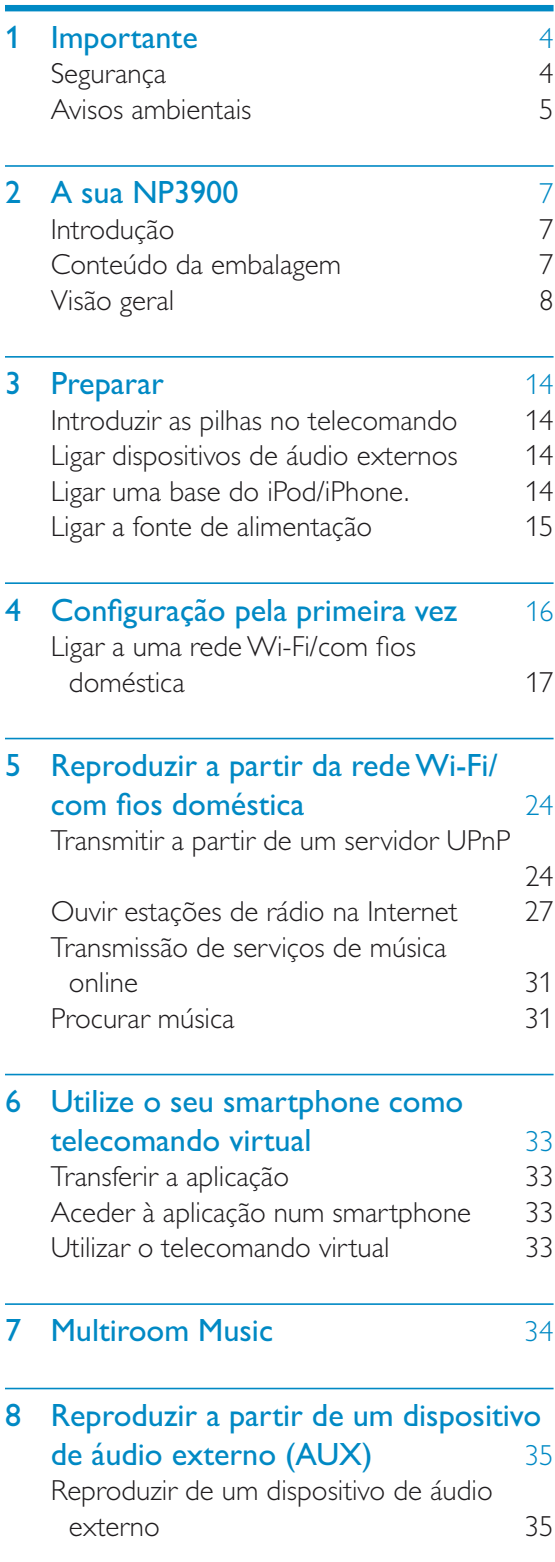

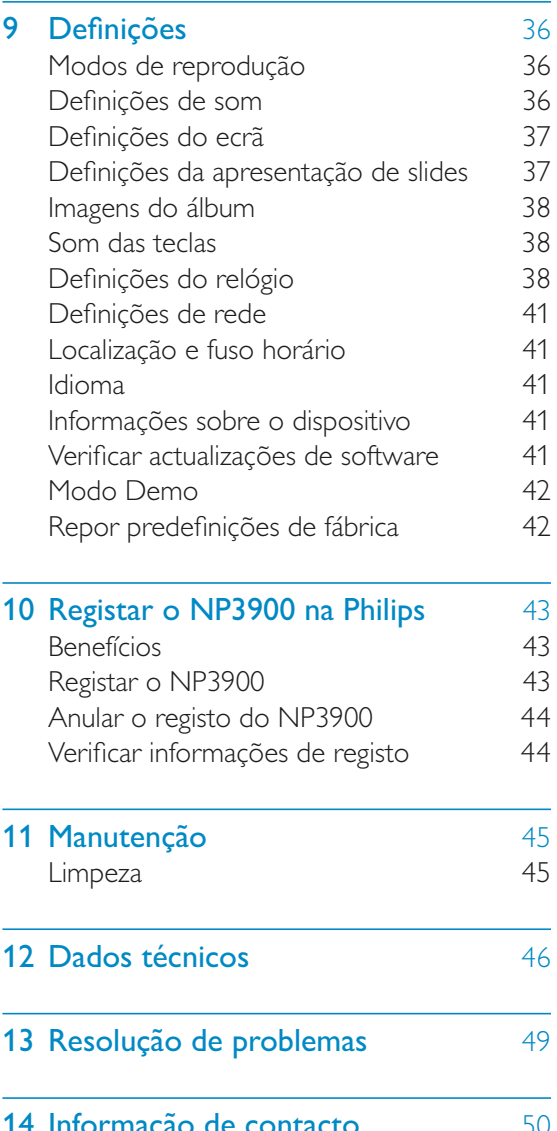

## Importante

## Segurança

Informação para a Europa:

#### Reconheça estes símbolos de segurança

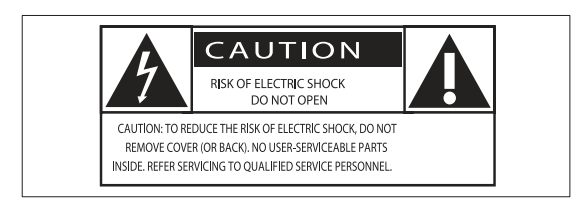

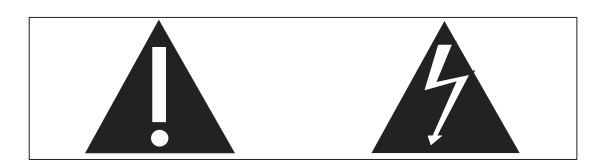

O "ponto de exclamação" chama a atenção para funcionalidades acerca das quais deve ler atentamente a documentação fornecida de modo a evitar problemas de funcionamento e manutenção.

O símbolo com o "trovão" indica componentes sem isolamento no interior do produto que podem provocar choques eléctricos.

Para reduzir o risco de choque eléctrico, não exponha o produto à chuva ou à humidade, nem coloque objectos cheios com líquidos, como vasos, sobre o produto.

- $(1)$ Leia estas instruções.
- $(2)$  Guarde estas instruções.
- $(3)$  Respeite todos os avisos.
- $(4)$  Siga todas as instruções.
- $(5)$  Não use este produto perto de água.
- $(6)$  Limpe-o apenas com um pano seco.
- (7) Não bloqueie as ranhuras de ventilação. Instale-o de acordo com as instruções do fabricante.
- $(8)$  Não remova o revestimento deste produto.
- (9) Utilize este produto apenas em ambientes interiores. Não exponha o produto a pingos / salpicos de água, chuva ou humidade elevada.
- (10) Mantenha este produto afastado de luz solar directa, fontes de chamas sem protecção ou fontes de calor.
- (11) Não o instale perto de fontes de calor como radiadores, condutas de ar quente, fogões ou outros aparelhos eléctricos (incluindo amplificadores).
- (12) Não coloque qualquer outro equipamento eléctrico sobre o produto.
- $(13)$  Não coloque quaisquer fontes de perigo sobre o produto (por exemplo, objectos com líquidos, velas acesas).
- (14) Este produto poderá incluir pilhas. Consulte as instruções de segurança e eliminação relativamente às pilhas neste manual.
- (15) Este produto pode conter chumbo e mercúrio. A eliminação destes materiais pode estar regulamentada devido a considerações ambientais. Consulte as instruções de eliminação neste manual do utilizador.

## Aviso

- Nunca retire o revestimento do aparelho.
- Nunca lubrifique nenhum componente deste aparelho.
- Nunca coloque este aparelho em cima de outros aparelhos eléctricos.
- · Mantenha este aparelho afastado de luz solar directa, fontes de chamas sem protecção ou fontes de calor.
- Garanta o acesso fácil ao cabo ou tomada de alimentação ou ao adaptador de corrente para que possa desligar o aparelho da corrente.
- · Quando a ficha de alimentação ou o dispositivo de ligação de um aparelho forem utilizados como dispositivo de desactivação, o dispositivo de desactivação deve estar pronto para ser utilizado de imediato.

Risco de sobreaguecimento! Nunca instale este aparelho num espaço limitado. Deixe sempre um espaço de, pelo menos, 10 cm à volta do aparelho para permitir uma ventilação adequada. Certifique-se de que as cortinas ou outros objectos nunca cobrem as ranhuras de ventilação do aparelho.

#### Segurança auditiva

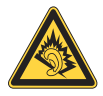

#### Ouça a um volume moderado:

A utilização de auscultadores com o volume alto pode prejudicar a sua audição. Este produto pode produzir sons em gamas de decibéis que podem provocar perda de audição numa pessoa normal, mesmo que a exposição seja inferior a um minuto. As gamas de decibéis superiores destinam-se a pessoas que possam sofrer de perda de audição.

O som pode ser enganador. Com o tempo, o "nível de conforto" da sua audição adapta-se a volumes de som superiores. Deste modo, após uma audição prolongada, um som considerado "normal" pode na verdade ser um som alto e prejudicial para a audição. Para evitar que isto aconteça, defina o volume num nível seguro antes de os seus ouvidos se adaptarem e deixe ficar.

Para estabelecer um nível de volume seguro:

Regule o controlo de volume para uma definição baixa.

Aumente ligeiramente o som até que o nível de som seja confortável e nítido, sem distorção.

Ouça durante períodos de tempo razoáveis:

A exposição prolongada ao som, mesmo em níveis normalmente "seguros", também pode causar a perda de audição.

Certifique-se de que utiliza o seu equipamento de forma sensata e que efectua as devidas pausas.

Certifique-se de que respeita as seguintes directrizes ao utilizar os auscultadores.

Ouça a um volume moderado durante períodos de tempo razoáveis.

Tenha cuidado para não ajustar o volume à medida que a sua audição se adapta.

Não aumente o volume de forma a que não consiga ouvir o que se passa à sua volta.

Deve ter cuidados especiais ou deixar de utilizar temporariamente o dispositivo em situações potencialmente perigosas.

# Avisos ambientais

Este produto cumpre os requisitos de interferências de rádio da União Europeia.

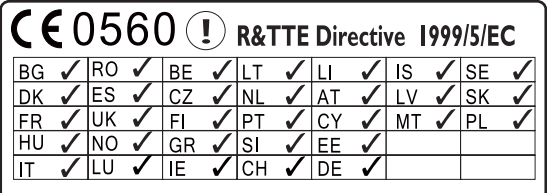

Este produto cumpre os requisitos da directiva 1999/5/CE.

#### Símbolo de equipamento de Classe II:

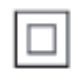

Este símbolo indica que o produto possui um sistema de isolamento duplo.

#### Modificações

As modificações não autorizadas pelo fabricante podem impedir a utilização deste produto por parte dos utilizadores.

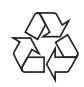

O produto foi concebido e fabricado com materiais e componentes de alta qualidade, que podem ser reciclados e reutilizados.

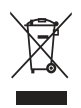

Quando este símbolo de um caixote de lixo com um traço por cima constar de um produto, significa que esse produto está abrangido pela Directiva Europeia 2002/96/ CE.

Informe-se acerca do sistema de recolha selectiva local para produtos eléctricos e electrónicos.

Proceda de acordo com as regulamentações locais e não elimine os seus antigos produtos juntamente com o lixo doméstico. A eliminação correcta do seu produto antigo evita potenciais consequências nocivas para o ambiente e para a saúde pública.

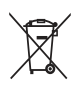

O produto contém pilhas abrangidas pela Directiva Europeia 2006/66/EC, as quais não podem ser eliminadas juntamente com os resíduos domésticos. Informe-se acerca dos regulamentos locais sobre a recolha separada de baterias uma vez que a eliminação correcta ajuda a evitar consequências negativas no meio ambiente e na saúde humana.

#### Informação acerca da utilização de pilhas:

#### **Atencão**

- · Risco de derrame: Utilize apenas o tipo de pilhas especificado. Não misture pilhas novas e usadas. Não misture marcas diferentes de pilhas. Respeite a polaridade. Retire as pilhas de produtos que não sejam utilizados durante um longo período de tempo. Guarde as pilhas num local seco.
- · Risco de ferimentos: Utilize luvas ao manusear pilhas que derramaram. Mantenhas as pilhas fora do alcance das crianças e animais de estimação.
- · Risco de explosão: Não provoque curtocircuitos em pilhas. Não exponha as pilhas a calor excessivo. Não lance pilhas para o fogo. Não danifique nem desmonte pilhas. Não recarregue pilhas não recarregáveis.

#### Be responsible **Respect copyrights**

A realização de cópias não autorizadas de material protegido contra cópia, incluindo programas informáticos, ficheiros, difusões e gravações de som, pode constituir uma violação dos direitos de autor e ser ónus de uma ofensa criminal. Este equipamento não deve utilizado para tais fins.

## A sua NP3900

Parabéns pela sua compra e bem-vindo à Philips! Para aproveitar ao máximo da assistência oferecida pela Philips, registe o seu produto em www.philips.com/welcome.

## Introdução

#### Esta unidade pode

- ligar à rede Wi-Fi/com flos doméstica existente, que pode ser composta por computadores e dispositivos UPnP:
- ligar os sistemas de áudio existentes  $\bullet$ e leitores MP3;
- ligar uma base do iPod/iPhone.

#### Com estas ligações, é possível

- $\bullet$ reproduzir estações de rádio na Internet e \*serviços de música online via Internet:
- reproduzir música guardada num computador/servidor UPnP;
- reproduzir música a partir de um sistema de áudio/leitor multimédia portátil através dos altifalantes.
- carregar ou reproduzir o seu iPod/ iPhone através desta unidade.

## **Dica**

• \*Os serviços online estão disponíveis apenas em alguns países.

## Conteúdo da embalagem

Verifique e identifique o conteúdo da embalagem:

- $\bullet$ Unidade principal
- Telecomando com pilhas
- Transformador de CA
- Conjunto de software num CD-**ROM**
- Manual de início rápido
- Modelo para montagem na parede

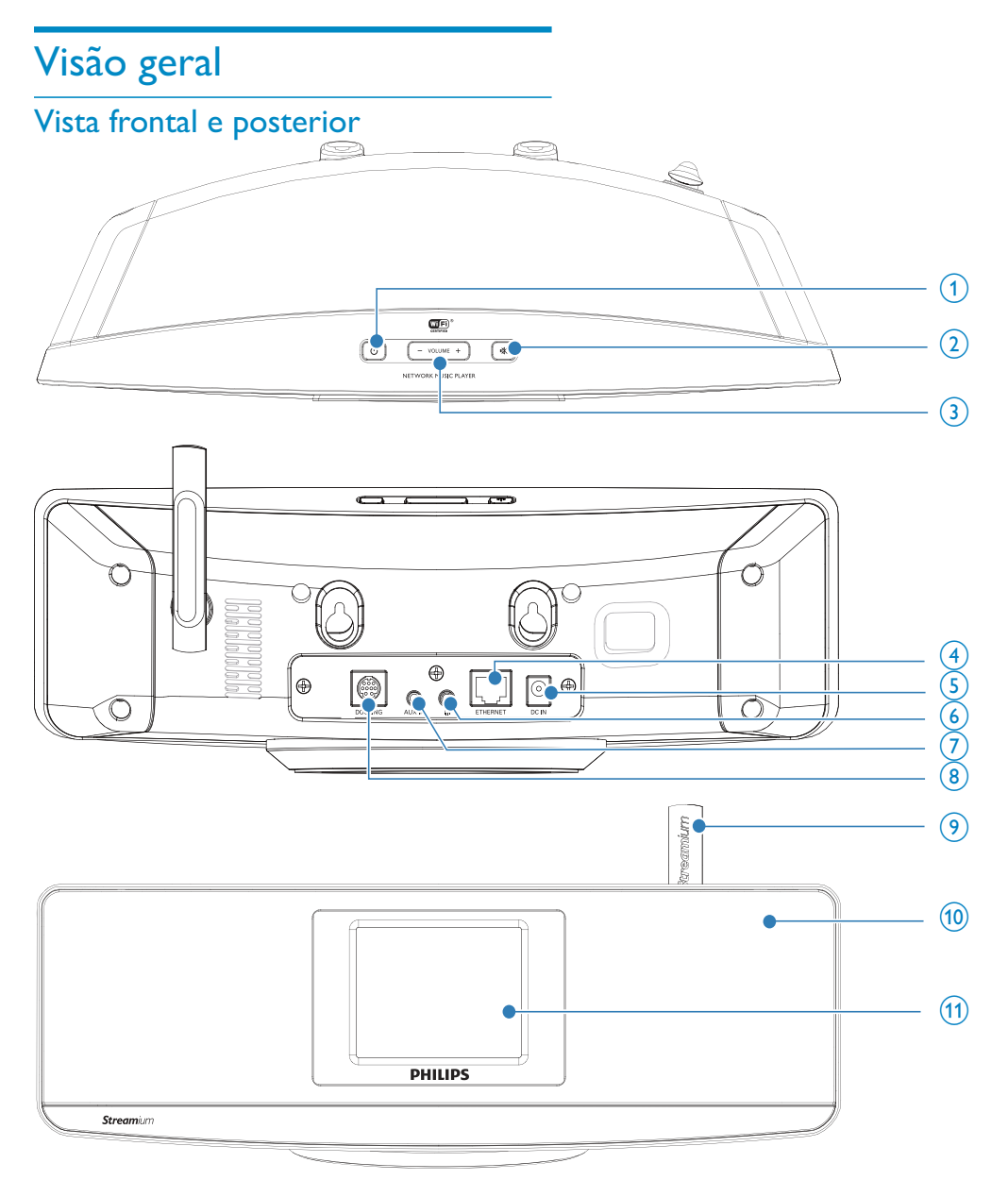

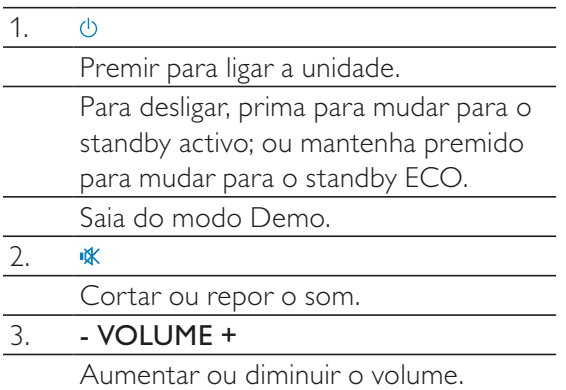

#### $4.$ **ETHERNET**

Tomada para o cabo Ethernet que liga esta unidade à rede Wi-Fi/com fios doméstica, se pretender estabelecer uma ligação com fios à rede Wi-Fi/com fios doméstica.

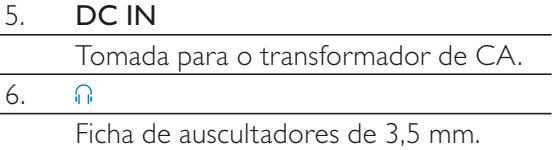

#### $\overline{7}$ . **AUX IN**

Tomada de entrada de áudio para um leitor multimédia portátil para reprodução através dos altifalantes desta unidade.

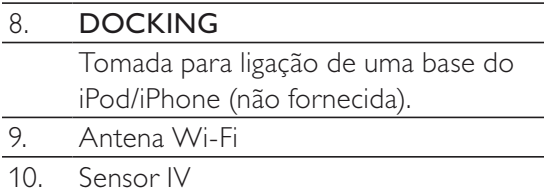

- Visor LCD  $11.$
- 

#### Telecomando

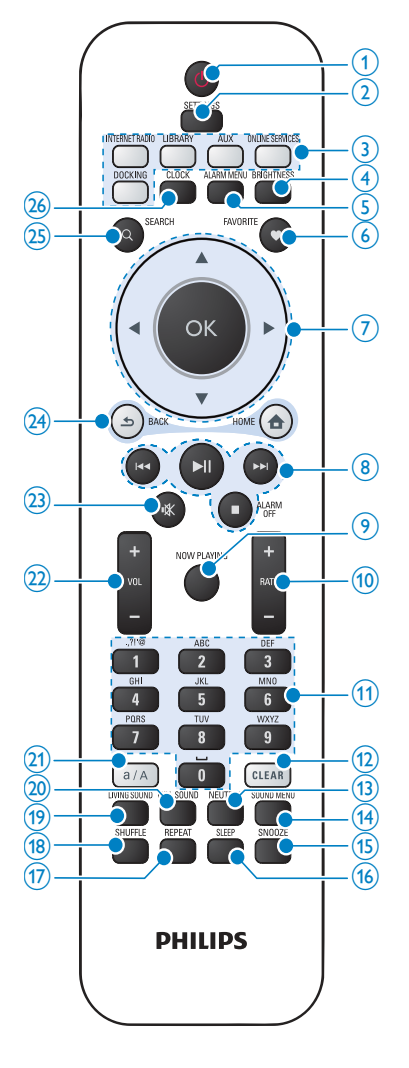

#### $\overline{1}$ .  $\circlearrowleft$

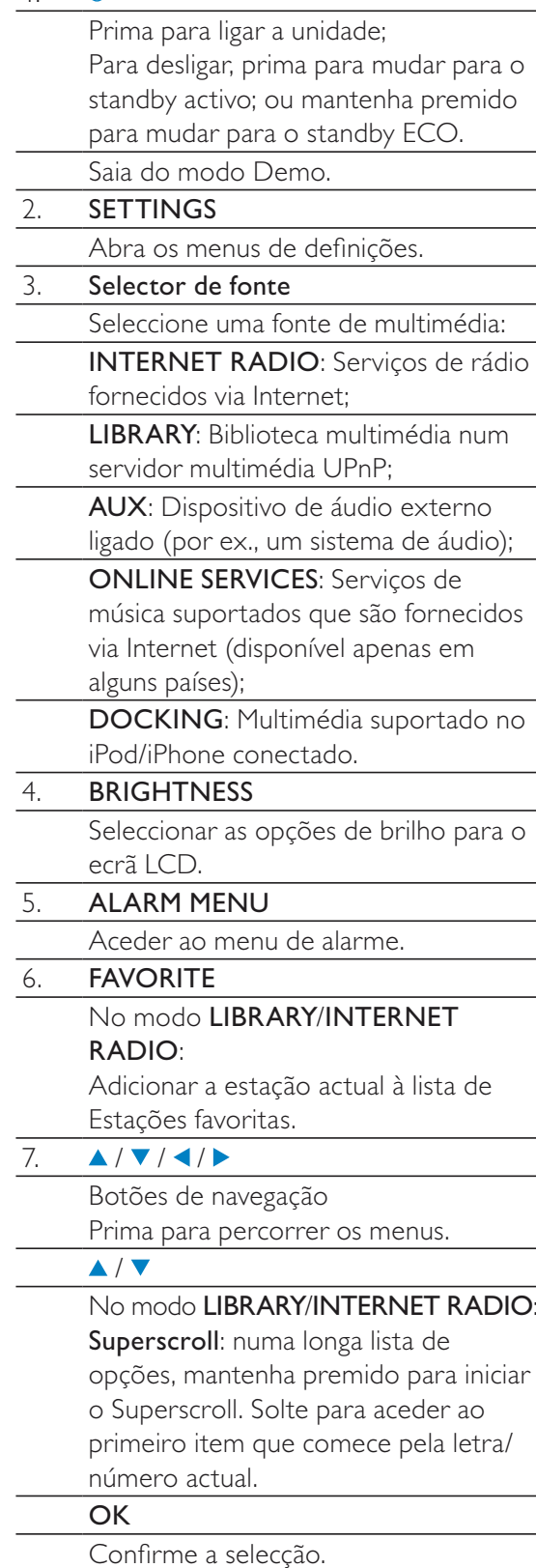

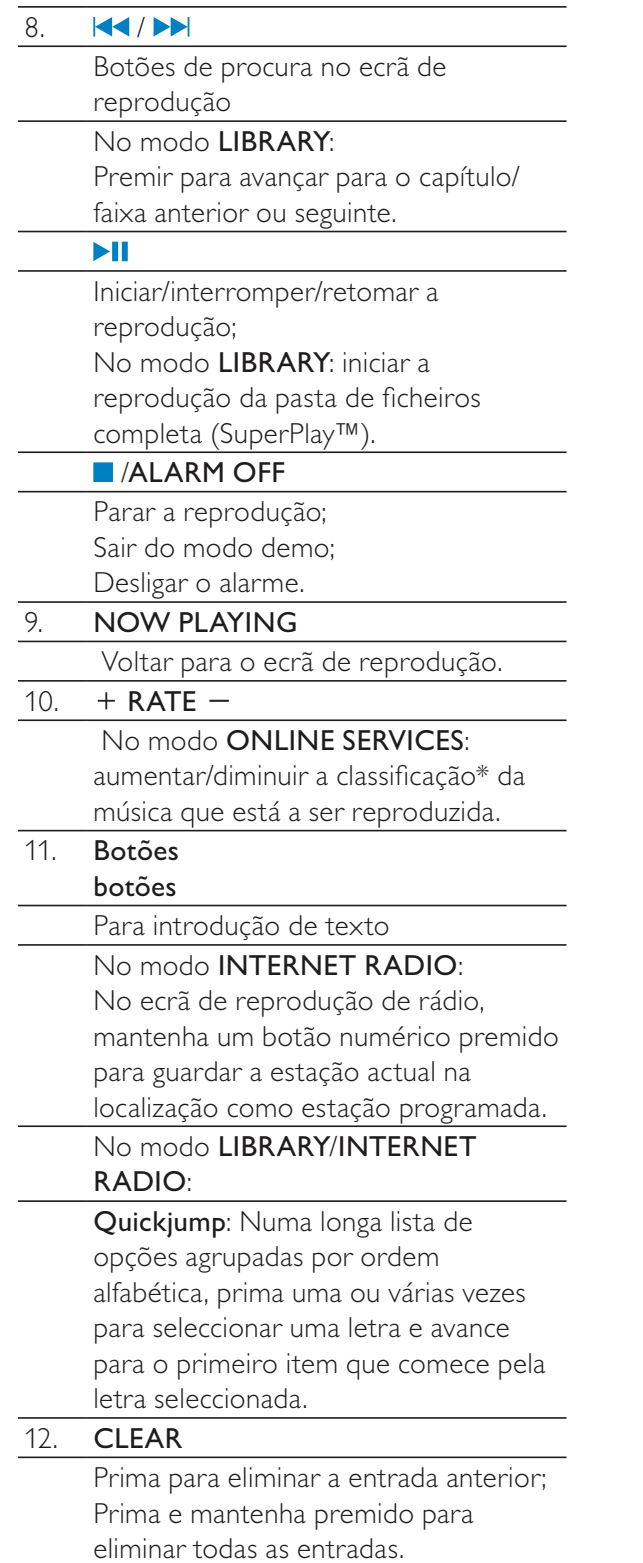

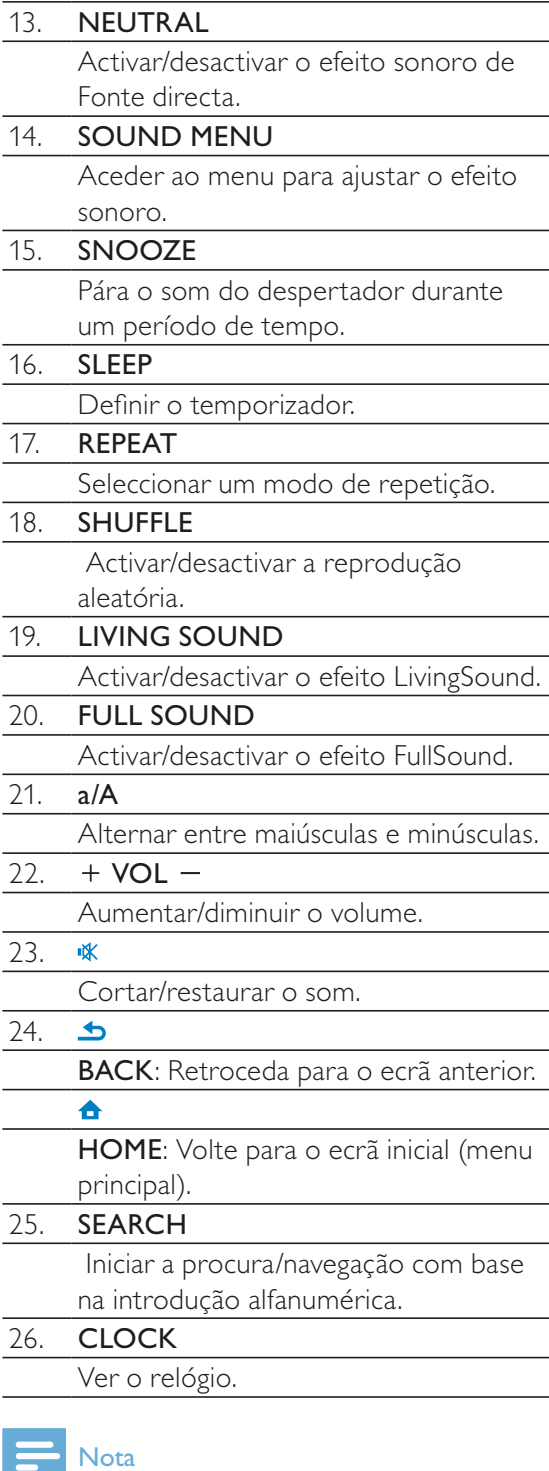

• \* A classificação de música está disponível<br>apenas para serviços de música que suportam<br>o sistema de classificação e apenas em alguns países.

 $\sim$ 

### Ecrã táctil

O NP3900 está equipado com um ecrã táctil.

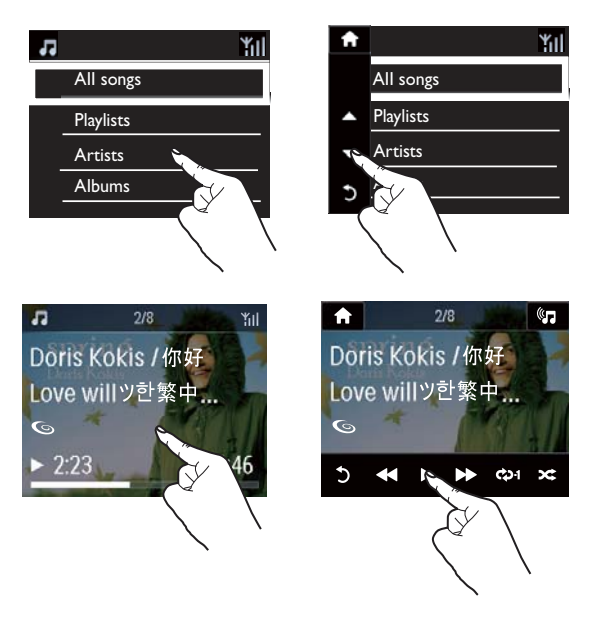

- $\bullet$ Se necessário, toque no ecrã para apresentar os botões de funcões:
- $\bullet$ Toque nos botões para seleccionar as funcões correspondentes:
- $\bullet$ Toque numa opção para efectuar a selecção.

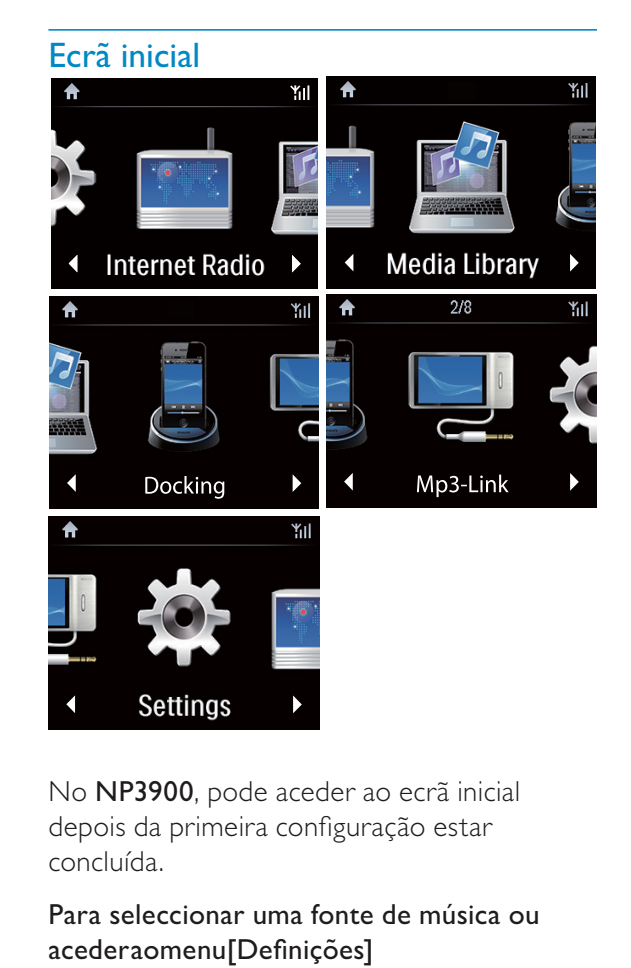

No NP3900, pode aceder ao ecrã inicial depois da primeira configuração estar .<br>concluída.

Para seleccionar uma fonte de música ou acederaomenu[Definições]

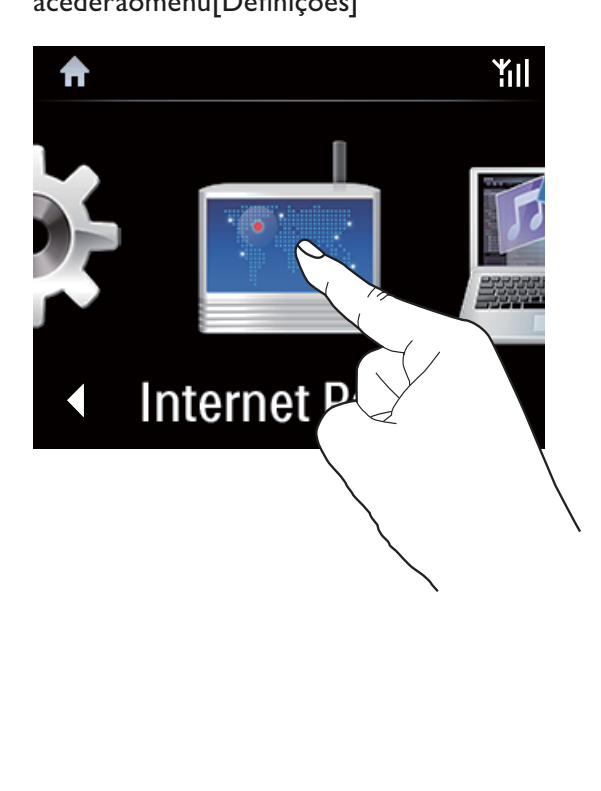

No ecrã inicial, toque nos botões (/  $\blacktriangleright$ para navegar nos ícones. Toque no ícone correspondente para o seleccionar.

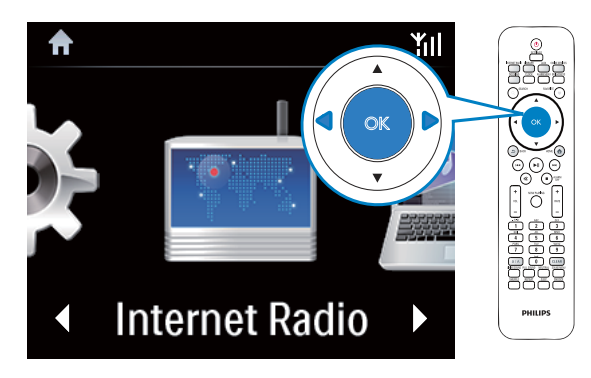

Ou prima ◀/▶/OK no telecomando para seleccionar a fonte de desejada.

#### Retroceder para o ecrã anterior

Prima **b BACK**.

#### Para regressar ao ecrã inicial

Prima **A** HOME.

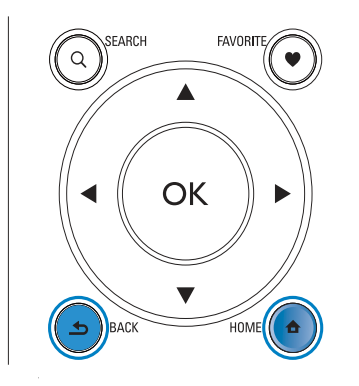

#### Ecrã de reprodução

No modo LIBRARY/INTERNET RADIO/ONLINE SERVICES, o ecrã de reprodução é apresentado quando a reprodução é iniciada.

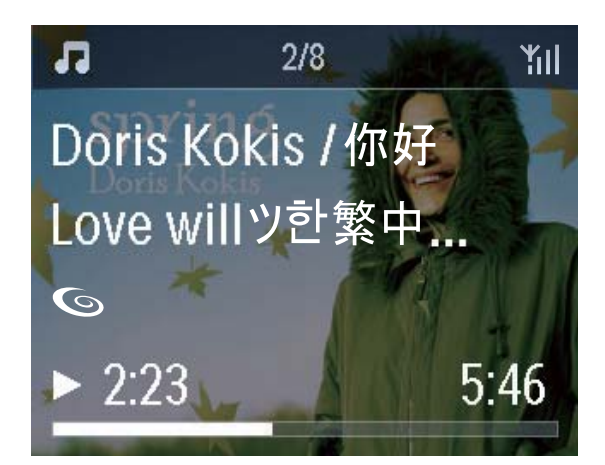

Para navegar pelos menus durante a reprodução de música, proceda da seguinte forma<sup>.</sup>

- 1 No telecomando, prima **b** e utilize os botões de navegação.
- $\mathbf{Z}$ Para voltar para o ecrã de reprodução, prima NOW PLAYING.

#### **Dica**

· No ecrã de reprodução, também pode premir I← e ▶ várias vezes para seleccionar canções.

#### Introdução de texto

Para introduzir texto e símbolos, pode:

- tocar na caixa de texto e introduzir texto e símbolos directamente com o teclado apresentado.
- premir os botões alfanuméricos correspondentes no telecomando.

#### Introdução de texto com o telecomando

Para introduzir letras/números/símbolos que correspondam ao mesmo botão alfanumérico, prima repetidamente o botão de forma breve.

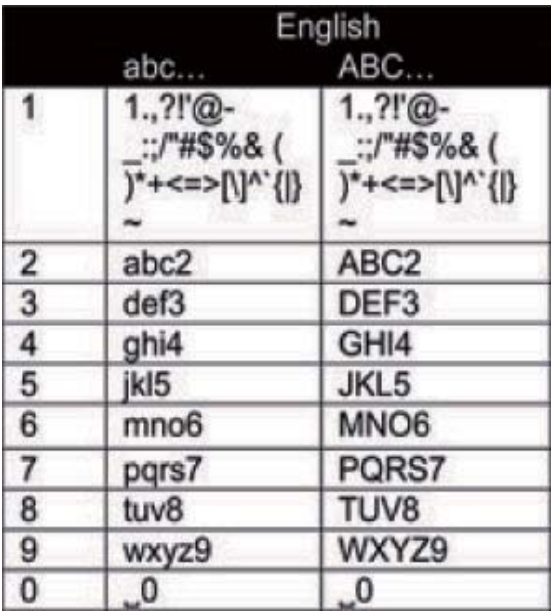

- Para introduzir símbolos, prima 1 várias  $\bullet$ vezes.
- Para introduzir um espaço, prima ...  $\bullet$
- Para alternar entre maiúsculas e  $\bullet$ minúsculas, prima <sup>(a/A</sup>).
- Para eliminar o carácter anterior, prima  $\bullet$ CEEAR). Para eliminar todas as entradas, mantenha **CEEAR** premido.

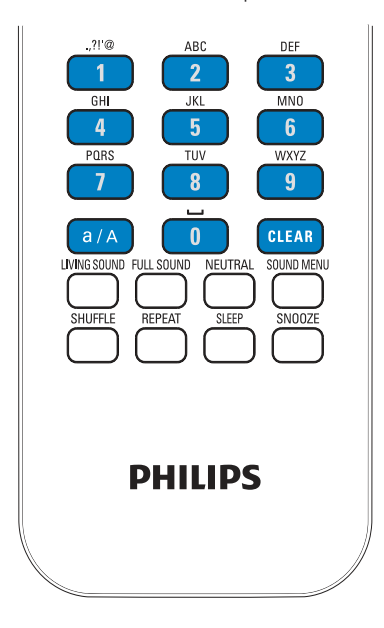

## **Dica**

· Para idiomas que não sejam o inglês, as letras que correspondem a um botão alfanumérico podem variar.

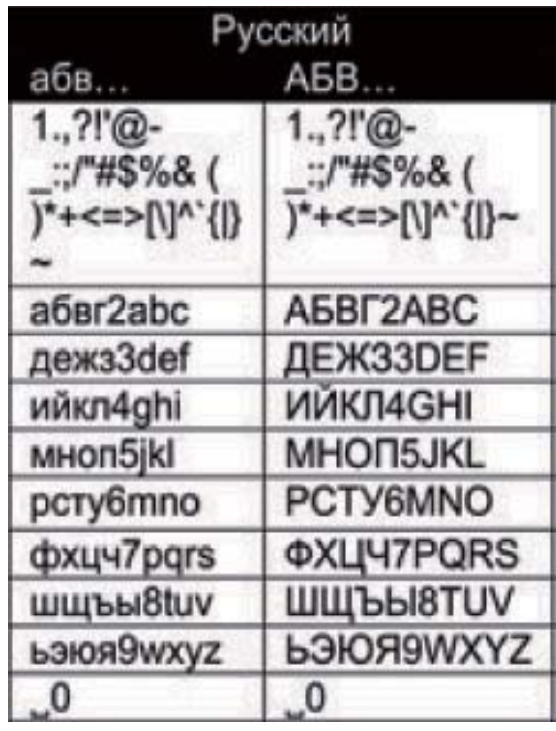

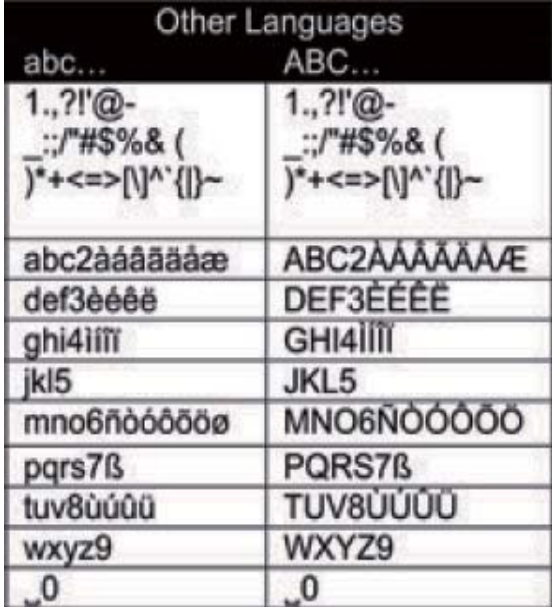

## 3 Preparar

### Introduzir as pilhas no telecomando

### Atenção

- · Risco de explosão! Mantenha as pilhas afastadas do calor, luz solar ou chamas. Nunca elimine as pilhas queimando-as.
- · Risco de redução da vida útil das pilhas! Nunca misture pilhas de marcas ou tipos diferentes.
- · Risco de danos no produto! Se o telecomando não for utilizado durante um longo período de tempo, retire as pilhas.
- 1 Abra o compartimento das pilhas.
- $\overline{2}$ Introduza duas pilhas AAA R03 com a polaridade correcta (+/-), como indicado.
- 3 Feche o compartimento das pilhas.

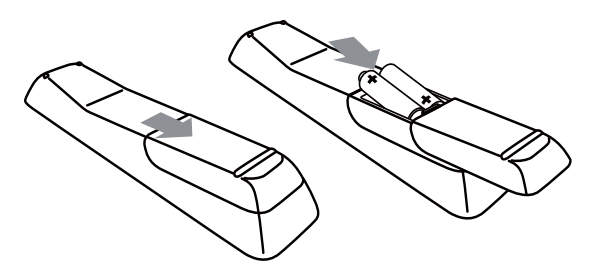

## Ligar dispositivos de áudio externos

Com esta unidade, pode ouvir um dispositivo de áudio externo através da mesma.

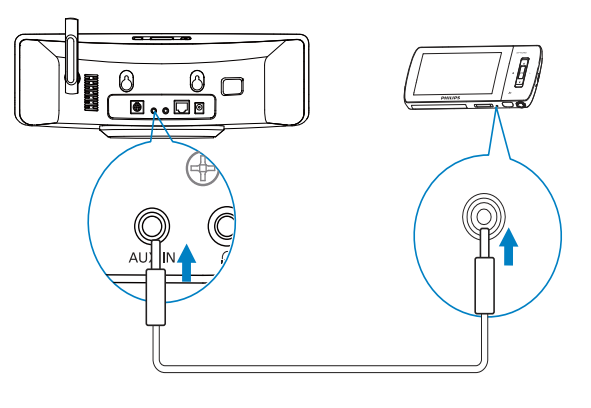

#### **Nota**

· Quando a ligação estiver pronta, prima AUX para mudar para o dispositivo externo.

## Ligar uma base do iPod/ iPhone.

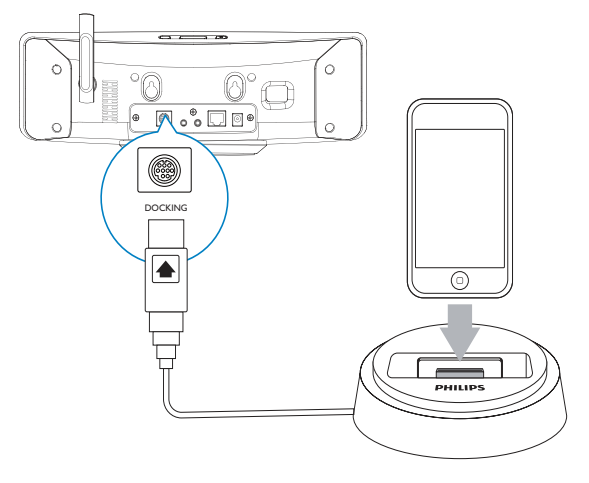

Com a base do iPod/iPhone ligada, pode carregar ou ouvir música do seu iPod/iPhone através desta unidade.

Ligue uma base (não fornecida) à tomada DOCKING nesta unidade

## **Dica**

· Para ouvir música do iPod/iPhone colocado na base, primeiro prima DOCKING para seleccionar a fonte da base.

## Ligar a fonte de alimentação

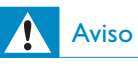

· Risco de danos no produto! Certifique-se de que a tensão da fonte de alimentação corresponde à tensão impressa na parte posterior ou inferior do produto.

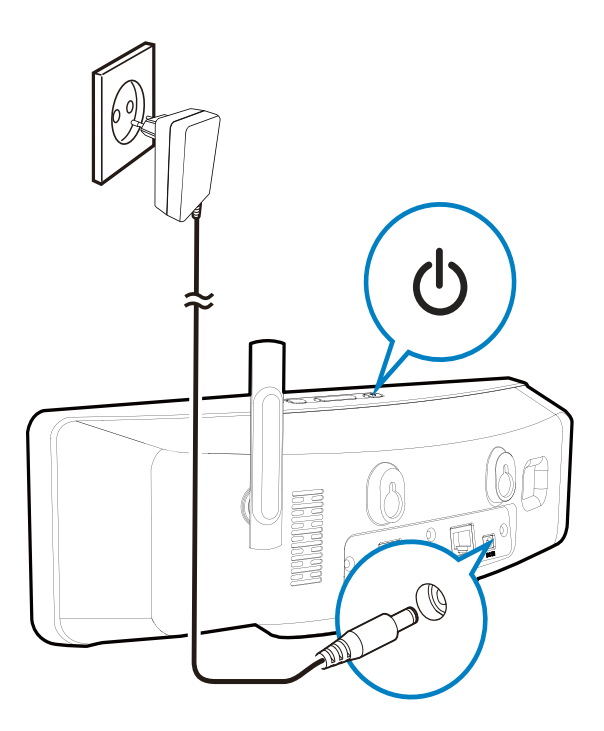

Ligue esta unidade à fonte de  $\bullet$ alimentação.

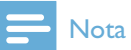

· A informação da placa de identificação encontra-se na parte inferior da unidade.

## 4 Configuração pela primeira **vez**

#### Quando ligar o NP3900 pela primeira vez,

1 seleccione o idioma pretendido no ecrã, tal como solicitado.

#### 2 Para conhecer as principais funções do NP3900.

- $\bullet$ seleccione [Sim, mostrar a demo], quando lhe perguntarem se pretende ver a demonstração;
- se necessário, prima +  $VOL$  para  $\bullet$ ajustar o volume;
- · Para sair da reprodução da demo, prima  $\psi$ .
	- A unidade muda para o modo de standby ECO.
	- → Prima  $\theta$  novamente para ligar o NP3900 e reiniciar a configuração.

Para avançar para a configuração de rede.

- seleccione [Não] quando lhe  $\bullet$  . perguntarem se pretende ver a demonstração.
- $3$  Seleccione a sua localização e fuso horário a partir da lista, tal como solicitado.
- 4 Seleccione [Sim] quando lhe perguntares lhe pretende configurar a ligação de rede.

## Ligar a uma rede Wi-Fi/com fios doméstica

Ligação sem fios

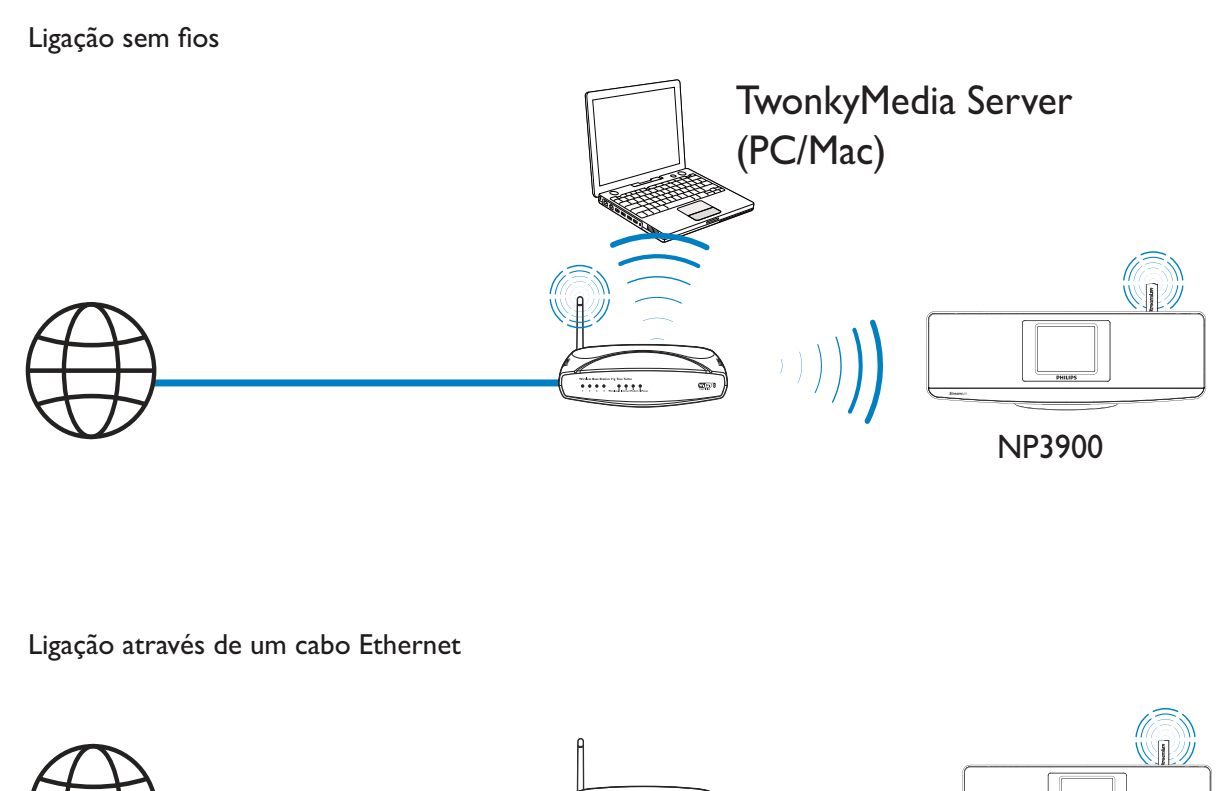

Ligação através de um cabo Ethernet

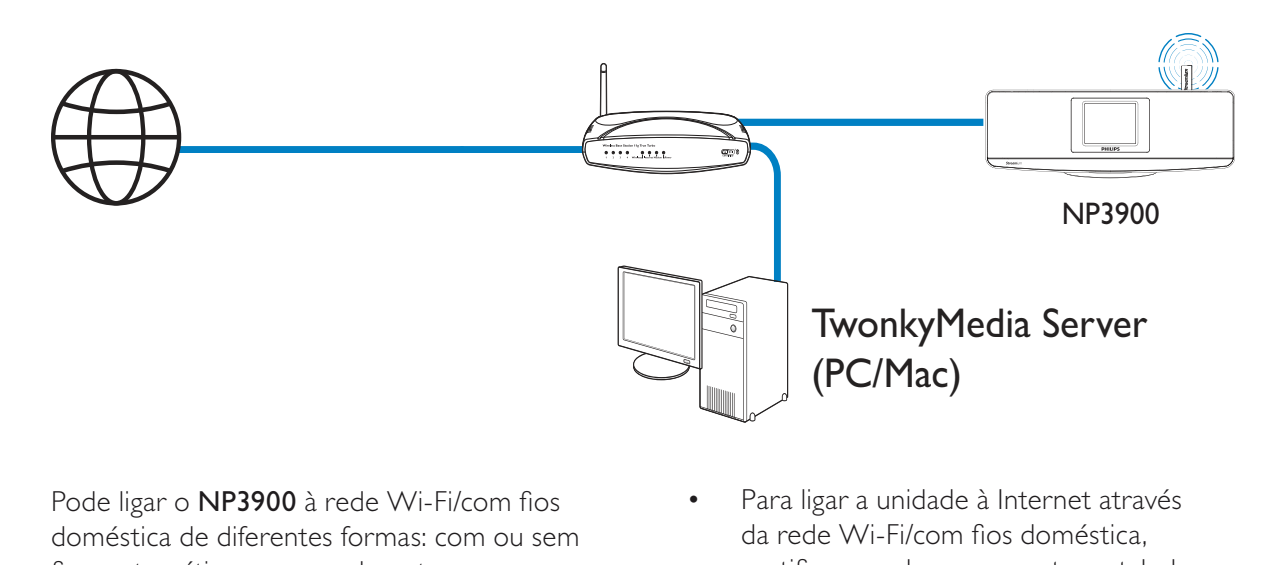

Pode ligar o NP3900 à rede Wi-Fi/com fios doméstica de diferentes formas: com ou sem fios, automática ou manualmente.

- $\bullet$ Utilize um router (ou ponto de acesso) para a rede Wi-Fi/com fios doméstica. .<br>Ou seia. ligue os computadores/ dispositivos a um router.
- $\bullet$ Ligue o NP3900 ao router com um cabo Ethernet ou através do sistema sem fios.
- $\bullet$ Para ligar a unidade à Internet através da rede Wi-Fi/com fios doméstica. certifique-se de que o router estabelece ligação directa à Internet e não é necessário fazer marcação telefónica no computador.

 $\bullet$ Para alternar entre métodos de ligação diferentes (com ou sem fios, de modo automático ou manual) ou diferentes routers, vá para **[Definições]** >  $[Defini\csc$  rede $]$  >  $[Configurar$  rede].

#### Ligação sem fios: Wi-Fi Protected Setup (WPS - Configuração protegida Wi-Fi) com um toque

O NP3900 suporta a Wi-Fi Protected Setup (WPS - Configuração protegida Wi-Fi). Pode ligar, de forma rápida e segura, o NP3900 a um router sem fios que também suporte a WPS.

Pode seleccionar um dos dois métodos de configuração: PBC (Push Button Configuration) ou PIN (número de identificação pessoal).

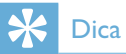

• A Wi-Fi Protected Setup (WPS) é um padrão criado pela Wi-Fi Alliance para criar facilmente uma rede doméstica sem fios segura.

#### Ligue a WPS-PBC no NP3900

- 1 Seleccione [Sim] quando o sistema perguntar se deseja configurar a .<br>ligação de rede (consulte "Primeira configuração").
- $2$  Seleccione [Sem fios (WiFi)] > [Prima o botão (WPS - PBC)].

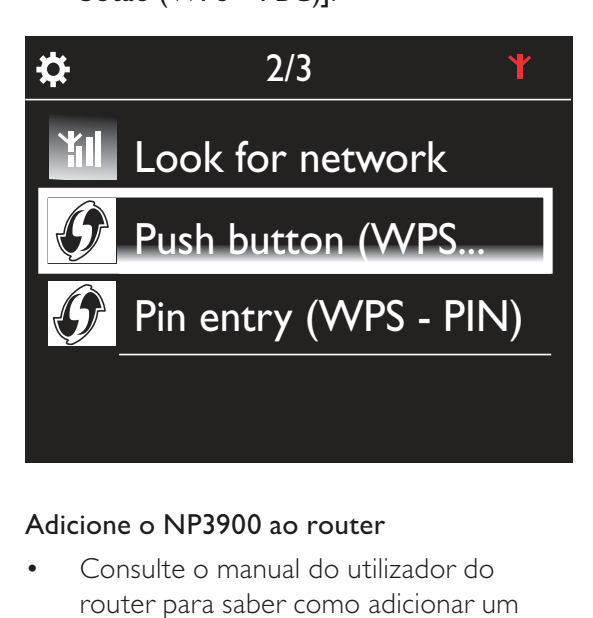

#### Adicione o NP3900 ao router

 $\bullet$ Consulte o manual do utilizador do router para saber como adicionar um dispositivo WPS ao router. Por exemplo: mantenha o botão WPS premido.

- → O router começa a procurar um dispositivo WPS.
- A No NP3900, é apresentada uma mensagem quando a ligação é estabelecida com sucesso.

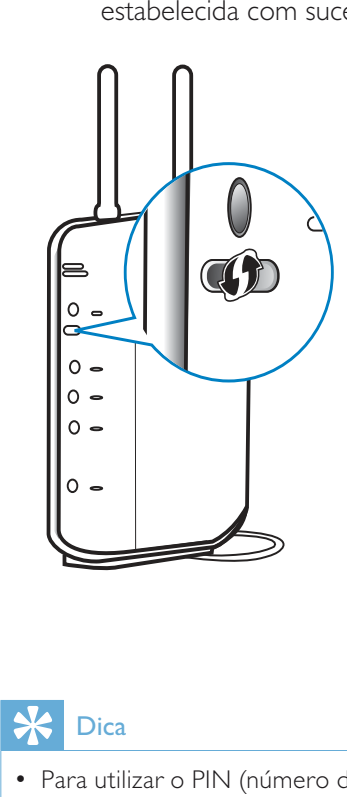

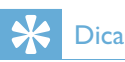

- · Para utilizar o PIN (número de identificação pessoal) como método de configuração: no  $\overline{\mathsf{NP}3900}$ , seleccione [Sem fios (WiFi)] > [Intr.  $Pin (WPS - PIN)$ ] e anote o PIN apresentado no NP3900. Introduza o PIN no router.
- Consulte o manual do utilizador do router para saber como introduzir o PIN no router.

#### Ligar à Internet

- $\bullet$ Estabeleça a ligação à Internet como solicitado.
	- Acede ao ecrã Inicial depois da primeira configuração estar concluída.

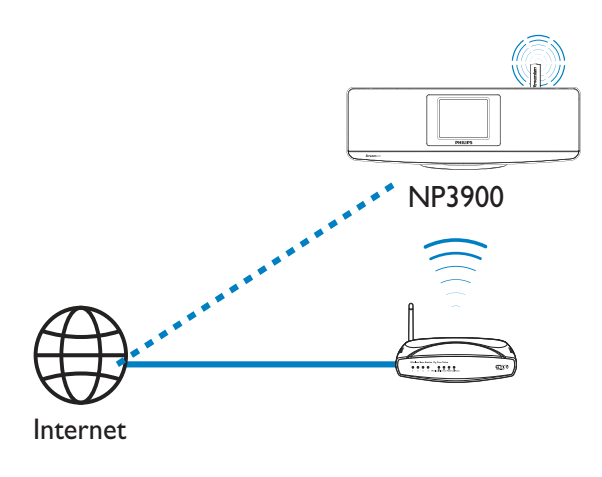

## ☆  $1/3$ Look for network Push button (WPS... Pin entry (WPS - PIN)

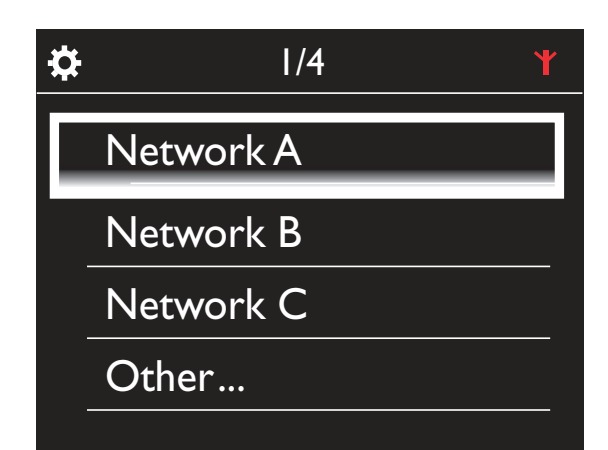

computador.

necessário fazer marcação telefónica no

· Certifique-se de que o router é ligado directamente à Internet e que não é

#### Ligação sem fios: introduza a chave de encriptação manualmente

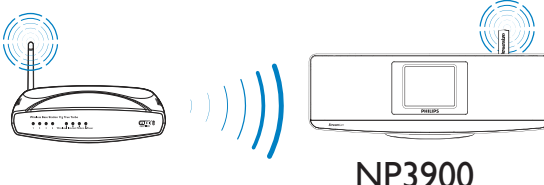

## Dica

**Nota** 

- · Antes de iniciar a configuração da rede, tenha à mão a chave de encriptação para o seu router.
- 1 Seleccione [Sim] quando o sistema perguntar se deseja configurar a ligação de rede (consulte "Primeira configuração").
- 2 Seleccione [Sem fios  $(WiFi)$ ] > [Procurar rede].
	- A unidade começa a procurar redes sem fios.
	- → É apresentada uma lista das redes Wi-Fi disponíveis.

3 Seleccione a rede Wi-Fi pretendida.

4

- Tal como solicitado, introduza a chave de encriptação para a rede.
	- A unidade começa a adquirir um endereço IP atribuído automaticamente pela rede Wi-Fi.
	- $\rightarrow$  E apresentada uma mensagem quando a ligação é estabelecida com sucesso.

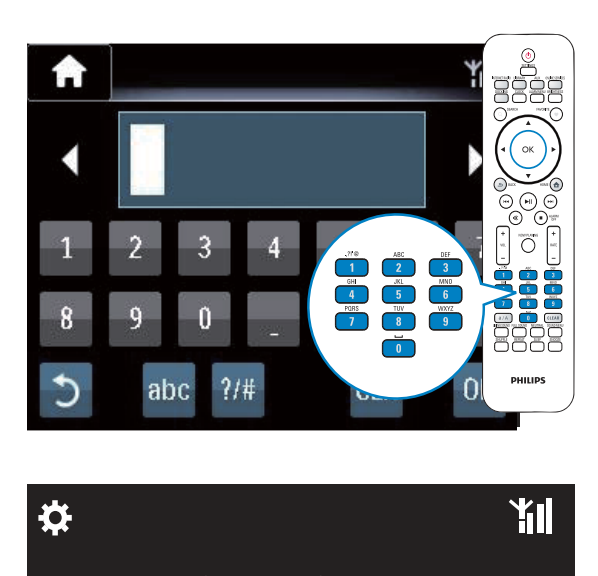

ĭΠ

**Successfully** connected to Network A

## Dica

☆<br>
C<br>
X<br>
Dica<br>
・ Se tiver ocul • Se tiver ocultado o SSID do router (por exemplo, se desactivar a transmissão do SSID), vá para o final da lista da rede Wi-Fi.  ${\sf Selection}^{\sf i}$  [Outros...] > [Introdução manual de SSID]. Na caixa de texto, introduza o nome do router.

## Nota

• O router pode não conseguir atribuir um endereço IP se o DHCP (Dynamic Host Configuration Protocol - protocolo de configuração dinâmica de anfitrião) estiver indisponível ou desactivado no router. Pode ter de introduzir o endereço IP manualmente ou premir BACK para iniciar uma nova ligação.

#### Ligação sem fios: introduza o endereço IP manualmente

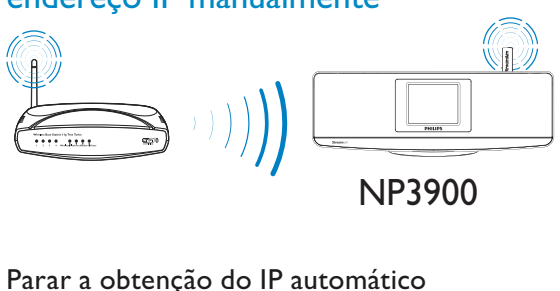

#### Parar a obtenção do IP automático

- 1 Procure a rede Wi-Fi doméstica e, em seguida, estabeleça ligação à rede Wi-Fi doméstica.
	- A unidade começa a adquirir um endereço IP atribuído automaticamente pela rede Wi-Fi.
- 2 Prima BACK no telecomando para parar a obtencão do IP automático.

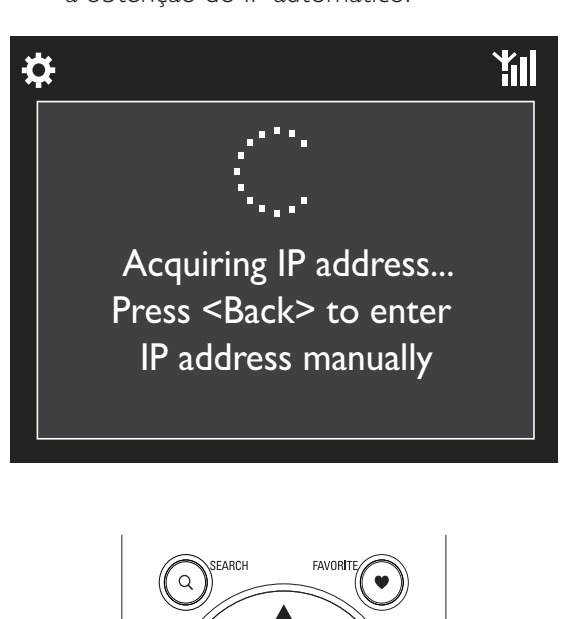

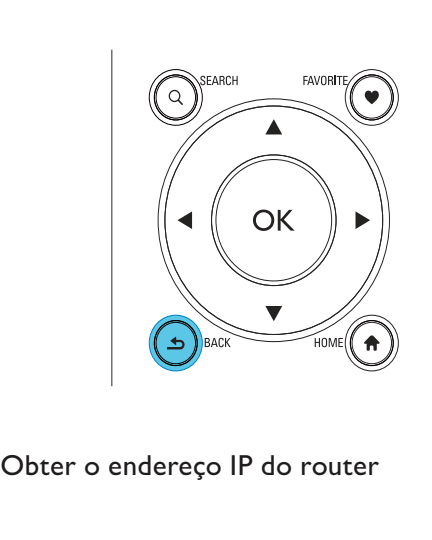

Obter o endereço IP do router

- Consulte o manual do utilizador do router
- Também pode verificar as definições do router, introduzir o endereço IP (por exemplo, 192.168.1.1) no navegador de Internet (por exemplo, o Internet Explorer) do computador e obter as informações pretendidas na página de configuração.

#### Introduzir o endereço IP manualmente

No NP3900, introduza um endereço IP que permita à unidade estar na mesma sub-rede que o router. Por exemplo, se o router tiver o endereço IP: 192.168.1.1, Máscara de subrede: 255.255.255.000; Introduza os seguintes dados na unidade: Endereço IP: 192.168.1.XX (em que XX

indica um número), Máscara de sub-rede: 255.255.255.000.

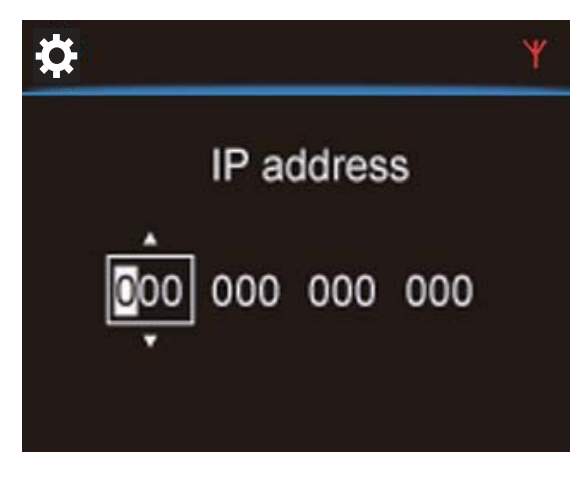

- Prima (/ várias vezes para seleccionar a localização de entrada;
- Para introduzir os dígitos pretendidos, utilize os botões alfanuméricos no telecomando; ou prima ▲ / ▼ repetidamente.

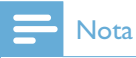

• Certifique-se de que nunca introduz um endereço IP que já tenha sido atribuído a um computador/dispositivo na rede.

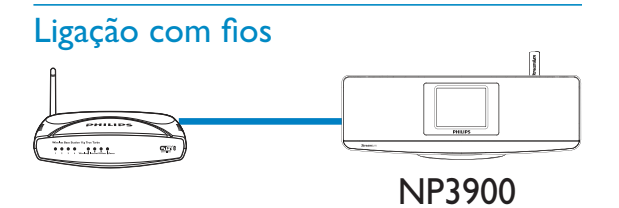

#### Ligação ao router com o cabo Ethernet

- 1 Seleccione [Sim] quando o sistema perguntar se deseja configurar a ligação de rede (consulte "Primeira configuração").
- 2 Utilize um cabo Ethernet para ligar a unidade ao router.

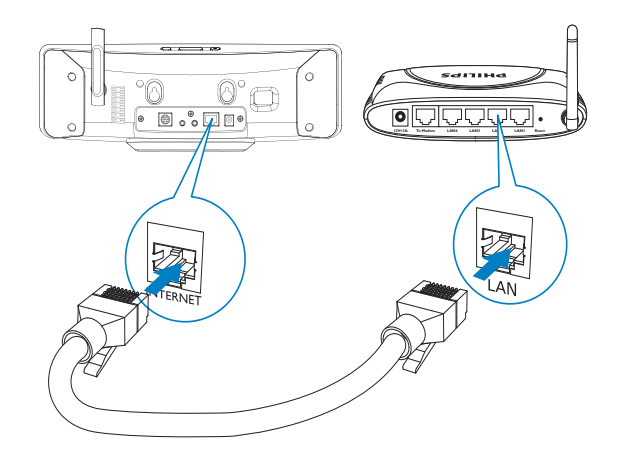

#### Ligar à rede Wi-Fi/com fios doméstica

- Na unidade, seleccione [Com fios (Ethernet)].
	- A unidade começa a adquirir um endereço IP atribuído automaticamente pela rede.
	- $\rightarrow$  É apresentada uma mensagem quando a ligação é estabelecida com sucesso.

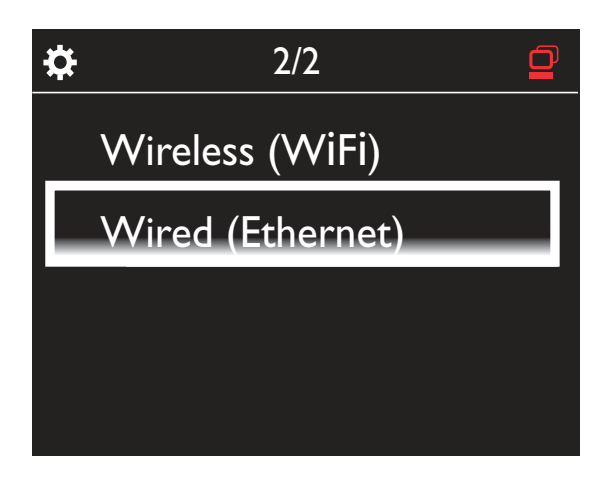

## **Dica**

· O router pode não conseguir atribuir um endereço IP se o DHCP (Dynamic Host Configuration Protocol - protocolo de configuração dinâmica de anfitrião) estiver indisponível ou desactivado no router. Pode ter de introduzir o endereço IP manualmente ou premir **BACK** para iniciar uma nova ligação.

#### Ligar à Internet

- Estabeleça a ligação à Internet como solicitado.
	- Acede ao ecrã Inicial depois da primeira configuração estar concluída.

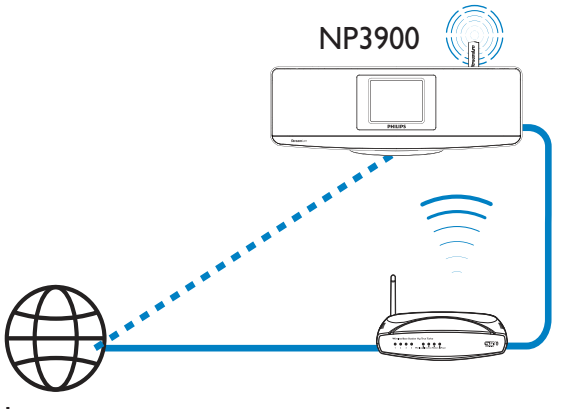

Internet

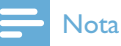

· Certifique-se de que o router é ligado directamente à Internet e que não é necessário fazer marcação telefónica no computador.

#### Ligação com fios: introduza o endereço IP manualmente

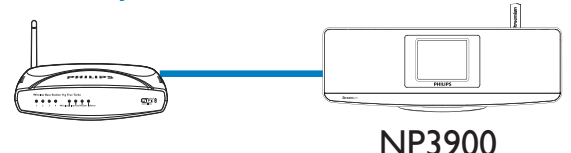

#### Parar a obtenção do IP automático

- 1 Utilize um cabo Ethernet para ligar a unidade ao router.
- $\mathbf{2}$ Na unidade, seleccione [Com fios (Ethernet)].
- 3 Prima **BACK** no telecomando para parar a obtenção do IP automático.

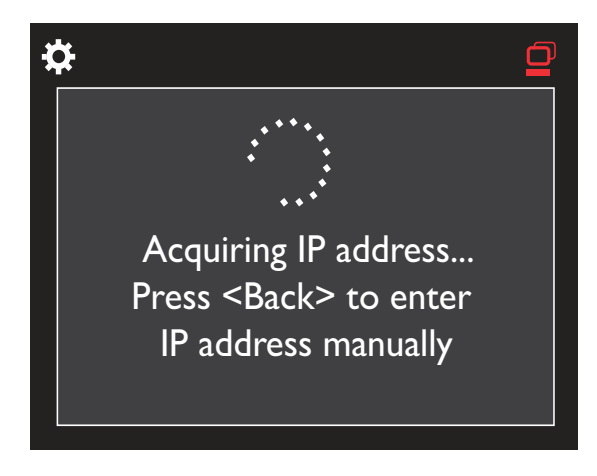

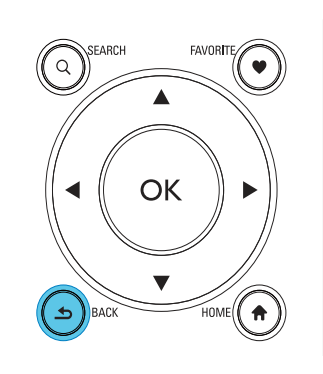

#### Obter o endereço IP do router

- Consulte o manual do utilizador do router.
- Também pode verificar as definições do router, introduzir o endereço IP (por exemplo, 192.168.1.1) no navegador de Internet (por exemplo, o Internet Explorer) do computador e obter as informações pretendidas na página de configuração.

#### Atribuir o endereço IP manualmente

No NP3900, introduza um endereço IP que permita à unidade estar na mesma sub-rede que o router. Por exemplo, se o router tiver o endereço IP: 192.168.1.1, Máscara de subrede: 255.255.255.000; Introduza os seguintes dados na unidade: Endereço IP: 192.168.1.XX (em que XX indica um número), Máscara de sub-rede: 255.255.255.000.

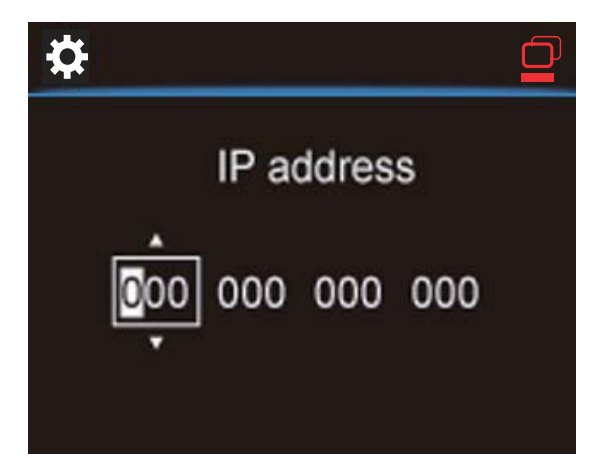

- Prima ◀/▶ várias vezes para seleccionar a localização de entrada;
- Para introduzir os dígitos pretendidos, utilize os botões alfanuméricos no telecomando; ou prima ▲ / ▼ repetidamente.

#### **Nota**

• Certifique-se de que nunca introduz um endereço IP que já tenha sido atribuído a um computador/dispositivo na rede.

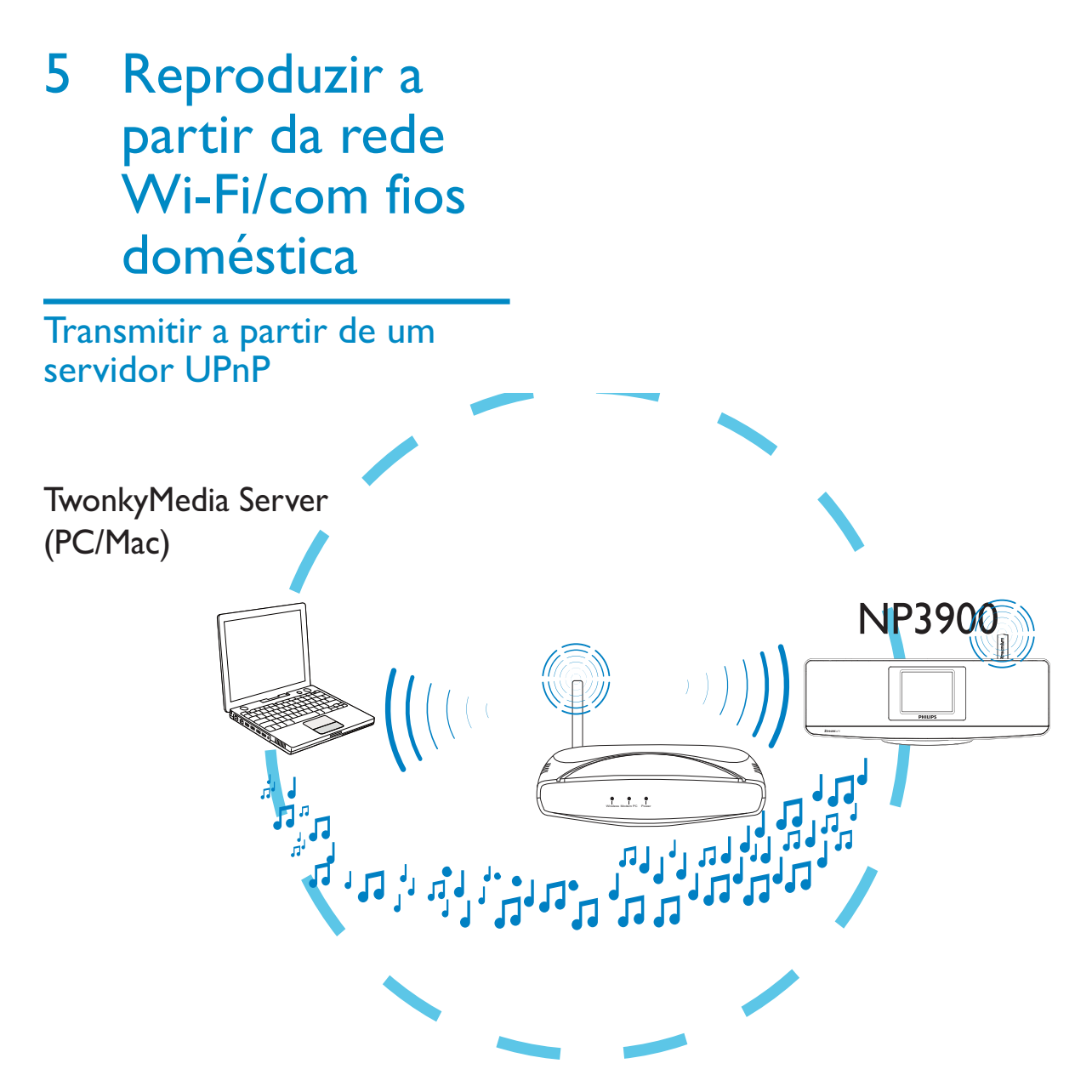

Pode transmitir música entre computadores e o NP3900, quando

- o NP3900 está ligado à rede Wi-Fi/com fios doméstica;
- A partilha de música está configurada nos computadores e noutros servidores UPnP que estão também ligados à rede Wi-Fi/com fios doméstica.

Com o software de partilha de música (Media Browser e Servidor TwonkyMedia fornecidos), estes computadores podem funcionar como servidores multimédia UPnP (bibliotecas de música) do NP3900, caso estejam ligados.

Através dos protocolos UPnP (Universal Plug and Play), um servidor multimédia UPnP permite a transmissão de ficheiros de música a partir do servidor para um dispositivo cliente UPnP (por exemplo, o NP3700). No dispositivo cliente UPnP, pode reproduzir música a partir do servidor.

#### Biblioteca num servidor UPnP

Nos computadores (servidores UPnP), o software Media Browser ou Servidor TwonkyMedia fornecido pode aceder a bibliotecas de música que estão organizadas por diferentes softwares de gestão de .<br>multimédia, incluindo **Windows Media Player** 11  $e$  iTunes.

iTunes é uma marca comercial da Apple, Inc., registada nos E.U.A. e noutros países.

#### Transmitir a partir de um servidor UPnP

No NP3900, pode reproduzir uma biblioteca de música que é transmitida a partir de um servidor UPnP (um computador na rede Wi-Fi/com fios doméstica).

- 1 Certifique-se de que o servidor UPnP está ligado à rede Wi-Fi/com fios doméstica.
- 2 No NP3900, prima LIBRARY no telecomando.
	- $\bullet$ Ou, a partir do ecrã inicial, seleccione [Biblioteca Multimédia].
- 3 Seleccione uma biblioteca de música.
	- → Pode ver as categorias da ordenação da música (por exemplo, Artista, Álbum, Género).
- $\,4\,$  Seleccione a faixa ou o álbum pretendido.
- 5 Prima ▶II para iniciar a reprodução.
	- $\bullet$ A reprodução é efectuada a partir do início do álbum, se premir num álbum.
	- $\bullet$ O ecrã de reprodução é apresentado quando a reprodução é iniciada (consulte "O seu NP3900" -> "Visão geral" -> "Ecrã de reprodução").

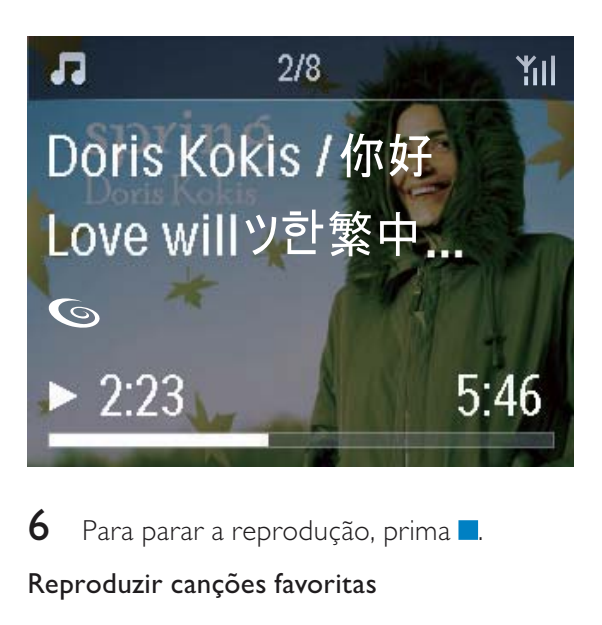

6 Para parar a reprodução, prima **de** 

#### Reproduzir canções favoritas

No NP3900, pode ouvir determinadas canções de diferentes artistas, álbuns e géneros. Adicione as canções a **[Favoritos]**.

- 1
	- Vá para uma lista de cancões.
- 2 No telecomando, prima FAVORITE para adicionar a canção actual a **[Favoritos]**.
	- $\bullet$ Ou prima FAVORITE quando ouvir uma canção.
	- $\bullet$ É criada uma lista de canções favoritas em <mark>[Biblioteca Multimédia]</mark>  $>$  [Favoritos].
- 3 Para localizar e reproduzir as suas canções favoritas, prima HOMEno telecomando.
	- A partir do ecrã inicial, pode localizar as suas canções favoritas em [Biblioteca Multimédia]> [Favoritos].

Para remover uma canção favorita de [Favoritos]

Seleccione a canção em [Biblioteca Multimédia] > [Favoritos]. Prima FAVORITE no telecomando.

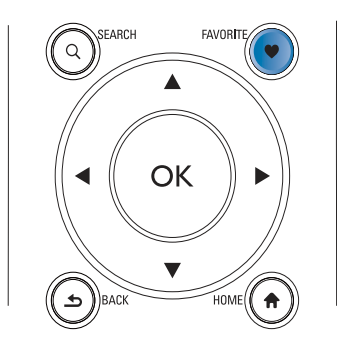

#### Reproduzir fotografias

- Prima ▲ / ▼ para rodar a imagem;
- Prima (/ b para se deslocar para a imagem anterior/seguinte;
- Prima II para iniciar a reprodução de todas as imagens no modo de apresentação de diapositivos.

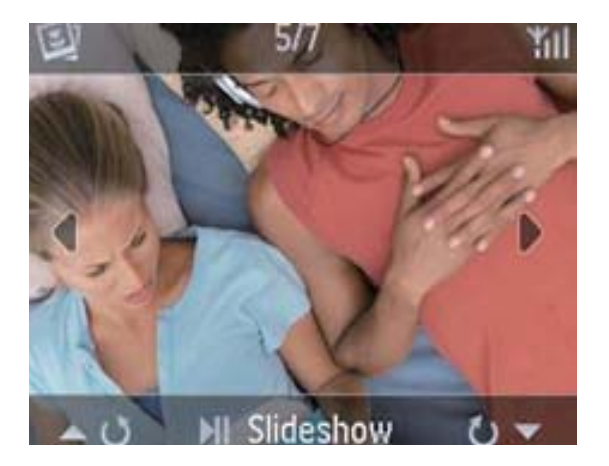

#### Controlo externo a partir de um PC

Através da rede Wi-Fi/com fios doméstica, o Media Browser num PC (servidor UPnP) permite-lhe controlar o NP3900.

- 1 No ambiente de trabalho do PC, inicie o Media Browser fazendo duplo clique no ícone.
- $2<sup>1</sup>$ Em Media Browser, seleccione as canções que pretende reproduzir no NP3900. Arraste as canções para o ícone do NP3900.
	- → É apresentado um símbolo "+" verde se as canções estiverem nos formatos suportados.

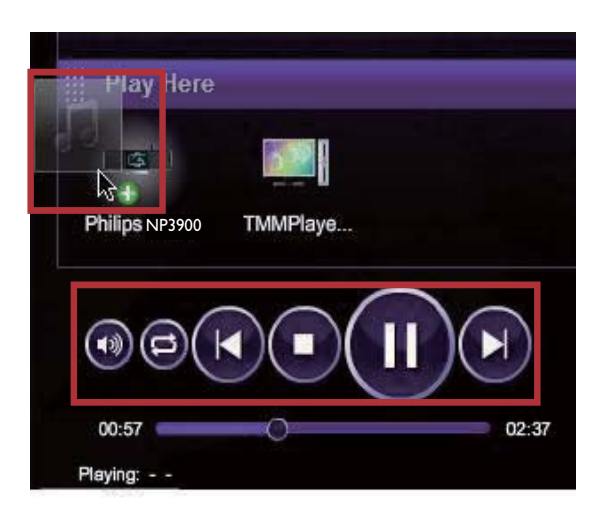

- 3 No computador, pode clicar nos botões para
	- ajustar o volume;
	- seleccionar as canções anteriores/ seguintes se tiver arrastado mais do que uma canção para o NP3900. Consulte o Passo 2 indicado acima.
	- Fazer uma pesquisa rápida para a frente ou para trás;
	- proceda à reprodução/pausa e retoma da reprodução.
- 4 No NP3900, faça o seguinte para sair do controlo externo.
	- Prima no telecomando:
	- Prima um selector de fonte no telecomando:
	- $Prima \circ b$ :
	- Prima HOME.

#### **Nota**

· O controlo externo é interrompido se o temporizador de desactivação for activado após o intervalo de tempo definido.

### Ouvir estações de rádio na Internet

Para ouvir estações de rádio na Internet, certifique-se de que

- o NP3900 está ligado à Internet através da rede Wi-Fi/com fios doméstica.
- **Nota**
- · Certifique-se de que o router é ligado directamente à Internet e que não é necessário fazer marcação telefónica no computador.

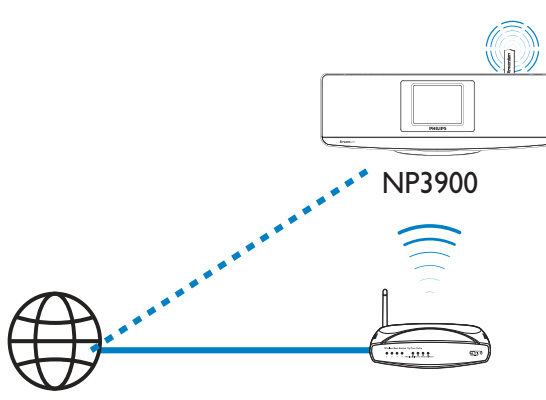

Internet

#### Sintonizar estações de rádio da Internet

- 1 Certifique-se de que o NP3900 está ligado à Internet.
- 2 No NP3900, prima INTERNET RADIO no telecomando.
	- Ou, a partir do ecrã inicial, seleccione [Rádio Internet].
- 3 Para procurar estações de rádio,
	- Vá para [All stations] > [Locations] para localizar estações por região;
	- Para procurar uma estação pelo nome, utilize o telecomando para iniciar a procura alfanumérica ou o Superscroll (consulte "Reproduzir a partir da rede Wi-Fi/com fios doméstica" -> "Procurar música").

4 Seleccione a estação pretendida para iniciar a reprodução.

#### Guardar estações programadas

O NP3900 permite guardar um máximo de 10 estações programadas. Cada estação programada corresponde a um botão numérico no telecomando. No ecrã de reprodução do rádio, prima um botão numérico para mudar rapidamente para a estação programada correspondente.

Por predefinição, as estações programadas são carregadas previamente no NP3900 de acordo com a localização que seleccionar durante a primeira configuração. Para verificar ou alterar a localização, vá a [Definições] > [Local e fuso hor].

#### Guardar estações programadas

- 1 Reproduza a estação pretendida (consulte "Reproduzir a partir da rede Wi-Fi/com fios doméstica" -> "Reproduzir estações de rádio na Internet" -> "Sintonizar estações de rádio da Internet").
- $\overline{2}$ No ecrã de reprodução, mantenha premido o botão numérico pretendido  $(0-9)$ .
	- $\rightarrow$  É apresentada uma mensagem a indicar que a estação foi adicionada à localização correspondente.
	- As novas estações programadas substituem as antigas se a localização tiver sido preenchida.

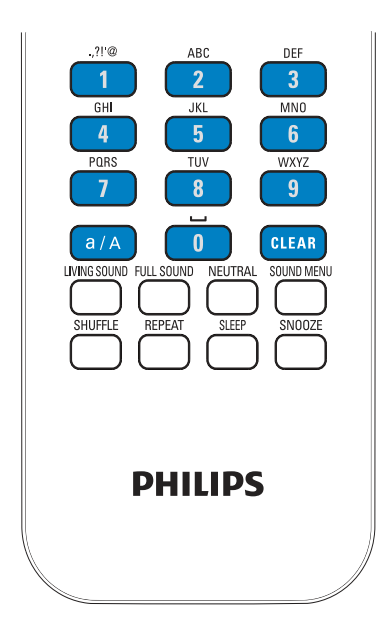

#### Reproduzir uma estação programada

- $\bullet$ Vá para  $[Rádio Internet] >$ [Predefinições].
- $\bullet$ Ou, no ecrã de reprodução da rádio, prima o botão numérico correspondente (0-9).

#### Editar estações favoritas

No NP3900, pode marcar uma estação de rádio na Internet como favorita. Todas as estações são adicionadas a **[Rádio Internet]** > **[Estações favoritas]**. Deste modo, pode<sup>1</sup> rapidamente aceder às suas estações favoritas.

#### Para adicionar uma estação a [Estações favoritas]

- $\bullet$ Numa lista de estações, seleccione a estação pretendida. Prima FAVORITE no telecomando.
- $\bullet$ Também pode reproduzir a estação pretendida. No ecrã de reprodução, .<br>prima FAVORITE no telecomando.
	- → É apresentada uma mensagem a indicar que a estação foi adicionada a [Estações favoritas].

#### Para remover uma estação de [Estações favoritas]

- $\bullet$ Seleccione a estação na lista de estações; ou vá para o ecrã de reprodução da estação. Prima novamente **FAVORITE**.
- $\bullet$ Também pode premir **CLEAR** no ecrã de reprodução da estação.

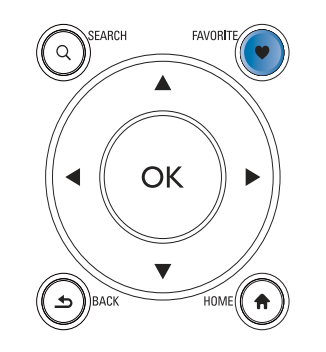

#### Gerir a rádio da Internet online

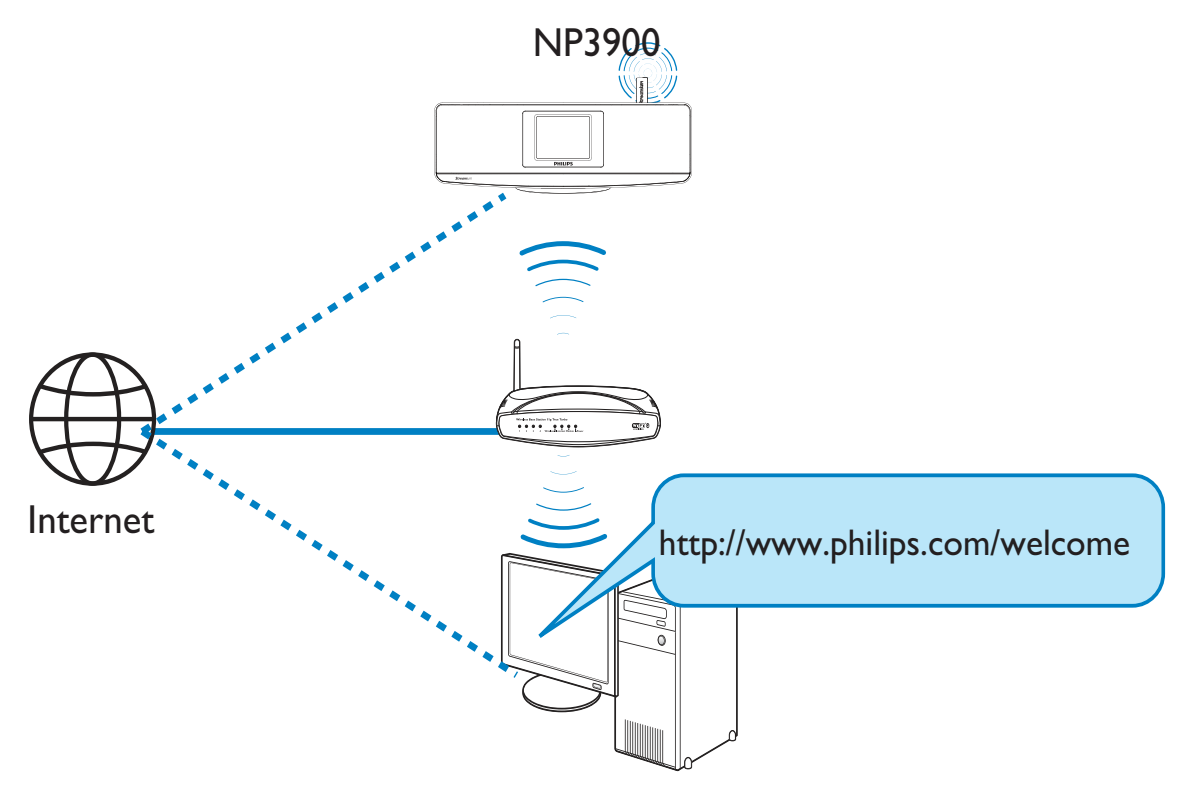

Se registar o NP3900 em www.philips.com/ welcome (consulte "Registar o NP3900 junto da Philips"), pode iniciar sessão no Club Philips. No Club Philips, pode fazer o seguinte para gerir a Rádio na Internet num computador:

- editar estações favoritas;
- adicionar manualmente as estações que não consegue encontrar no NP3900.

#### Editar estações preferidas online

No Club Philips, pode gerir a lista de estações favoritas num computador. Quando liga o NP3900 à Internet, pode actualizar as estações preferidas no NP3900.

- 1 Num computador, inicie sessão no Club Philips (consulte "Registar o NP3900 junto da Philips").
- $\mathbf{2}$ Para marcar/desmarcar estações como favoritas<sup>.</sup>

Clique em [Streamium management] (Gestão do Streamium) > [Favorites] (Favoritos) > [Browse] (Navegar);

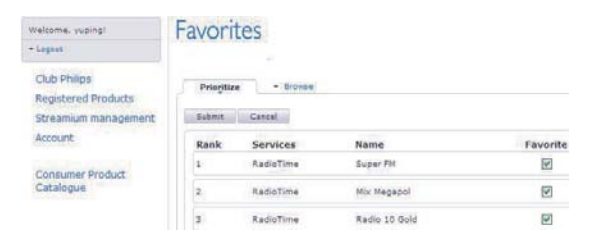

Em [Browse] (Navegar), localize as estações pretendidas;

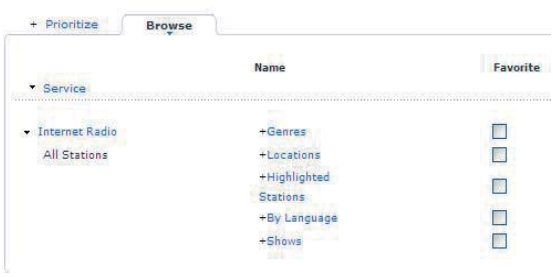

- Em [Favorite] (Favoritos), seleccione a caixa que corresponde à estação.
	- A estação é assinalada como favorita
- Para desmarcar, retire a marca de verificação da caixa que corresponde a uma estação.

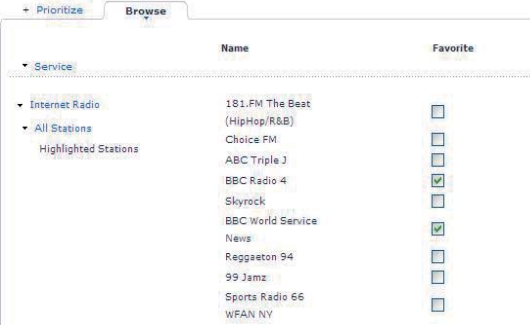

- 3 Para alterar a ordem das estações favoritas na lista:
	- Clique em [Prioritize] (Dar prioridade);
	- Clique na linha da estação a mover;
	- Arraste e largue a linha mais cima ou mais baixo.

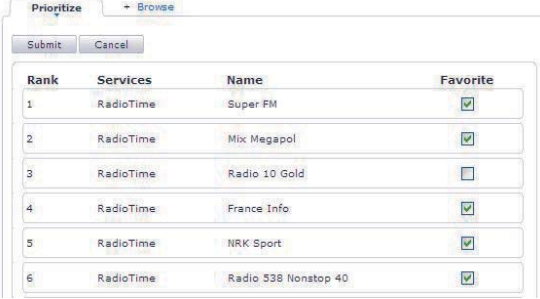

→ No NP3900, pode localizar as estações pela ordem pretendida em [Rádio Internet] > [Estações favoritas], se tiver ligado o NP3900 à Internet.

## **Dica**

- · Na lista de estações favoritas, para colocar uma estação favorita em primeiro lugar, coloque a estação imediatamente antes da primeira; arraste e largue a primeira estação para baixo.
- · Para colocar uma estação atrás da última, coloque a estação imediatamente acima da última; arraste e largue a última estação para cima.

#### Adicionar manualmente estações online

#### Adicionar estações manualmente

No Club Philips, pode adicionar manualmente estações de rádio da Internet ao NP3900 num computador.

- 1 Num computador, inicie sessão no Club Philips (consulte "Registar o NP3900 junto da Philips").
- 2 Para adicionar uma estação, clique em [Streamium management] (Gestão do Streamium) > [My media] (Multimédia) > [Music] (Música).

#### My media

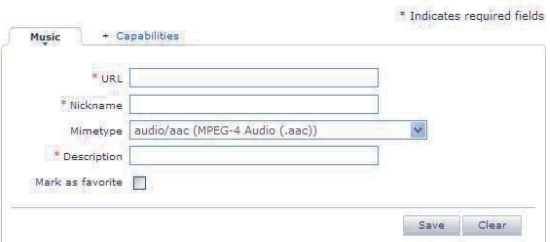

- 3 Em [Music] (Música), introduza as informações da estação nas caixas de texto:
	- Em [URL], introduza o Web site da estação;
	- Em [Nickname] (Nome), introduza um nome que apareça como nome da estação em [My media] (Multimédia);
- $\bullet$ Em [Description] (Descrição), introduza uma descrição de uma palavra sobre a estação, por .<br>exemplo, música, desporto, notícias. A descrição é utilizada como categoria para ordenar estações em [My media] (Multimédia).
- $4$  Clique em [Save] (Guardar).
	- → Uma estação é adicionada manualmente abaixo das caixas de edição.

#### Editar uma estação adicionada

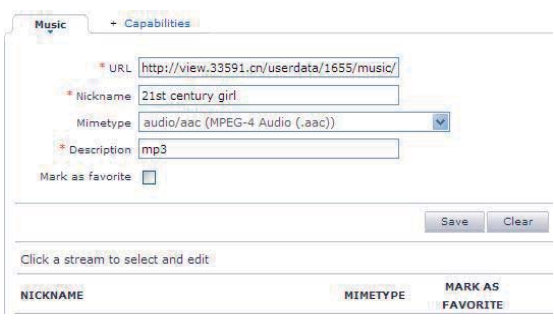

- $\bullet$ Tal como indicado, clique na estação.
	- $\rightarrow$  As caixas de texto são preenchidas, mostrando as .<br>informações sobre a estação.
- $\bullet$ Clique nas caixas de texto para editar as informações.

## Transmissão de serviços de música online

No NP3900, pode desfrutar dos serviços de música online.

Nos serviços de música online, pode aceder às respectivas bibliotecas de música online.

Crie uma conta de utilizador para utilizar os serviços. Para aceder a algumas funções, pode ser necessário subscrever serviços.

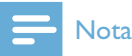

• Os serviços online estão disponíveis apenas em alguns países.

- 1 No NP3900, prima **ONLINE** SERVICESno telecomando.
	- $\bullet$ Como alternativa, a partir do ecrã inicial, vá para **[Serviços on-line]**.
- 2 Na lista de serviços online, seleccione a opção pretendida. Prima **OK** para confirmar.
- 3 Para iniciar a reprodução, prima **>II**.
	- $\bullet$ Para parar a reprodução, prima **de**

### Procurar música

Numa lista de opções, pode efectuar um dos seguintes passos para procurar o que pretende.

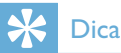

- Durante a procura de uma das seguintes formas, assegure-se de que o NP3900 está no modo **[Biblioteca Multimédia]** ou **[Rádio** Internet].
- $\bullet$ Utilize as teclas de navegação  $\blacktriangle, \blacktriangledown, \blacktriangle, \blacktriangleright.$
- $\bullet$ Inicie a procura rápida utilizando a p<mark>esquisa alfanumérica, Superscroll</mark> e .<br>Quickjump.

#### **Nota**

• A pesquisa alfanumérica, Superscroll e Quickjump estão apenas disponíveis se introduzir uma longa lista ordenada de opções (excluindo o ecrã inicial e listas de menus).

#### Pesquisa alfanumérica

Numa longa lista de opções, inicie a procura alfanumérica, introduzindo os caracteres iniciais de um item ou incluídos no mesmo.

- 1 Prima **SEARCH** no telecomando, se necessário.
	- $\rightarrow$  É apresentada uma caixa de texto.

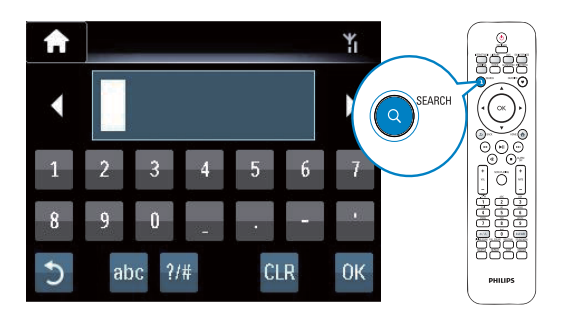

- 2 Introduza caracteres utilizando o telecomando (consulte "O seu NP3900" -> "Visão geral" -> "Introdução de texto").
- 3 Prima OK depois de concluir a introdução de texto.
	- A procura é iniciada.
	- → Pode localizar uma lista dos itens que contenham os caracteres.
	- → Pode localizar uma correspondência aproximada caso não exista um item .<br>que contenha o carácter.

#### Quickjump

Também pode utilizar o **Quickjump** para a procura alfanumérica.

#### Para procurar o primeiro item que comece por uma determinada letra

 $\bullet$ No botão que corresponde à letra, prima uma ou várias vezes até .<br>aparecer a letra.

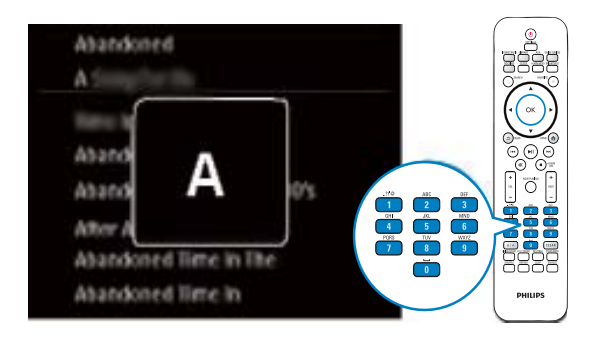

Para procurar o primeiro item que comece pela letra seguinte

> $\bullet$ Prima **D**.

Para procurar o primeiro item que comece pela letra anterior

> $\bullet$ Prima <

#### Superscroll

Numa longa lista de opções, o Superscroll permite-lhe iniciar uma procura por ordem .<br>alfabética. Pode procurar rapidamente o primeiro item que comece pela letra seleccionada.

- 1 Prima e mantenha premido  $\triangle$  /  $\blacktriangledown$  para iniciar Superscroll.
	- → É apresentada uma caixa de texto de contexto. As letras são apresentadas repetidamente por ordem alfabética, começando pela letra actual.

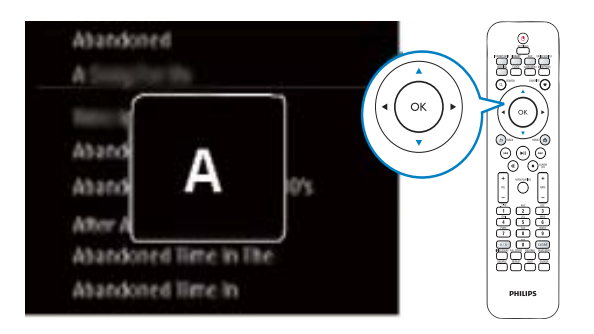

- 2 Solte  $\triangle$  /  $\blacktriangledown$  quando chegar à letra pretendida.
	- $\mapsto$  É apresentado o primeiro item que começa pela letra.

## 6 Utilize o seu smartphone como telecomando virtual

Pode transformar o seu smartphone num telecomando virtual para comandar este dispositivo.

#### O que necessita

- $\bullet$ Um smartphone iPhone ou Android
- $\bullet$ Uma rede doméstica sem fios

#### Antes de começar

- $\bullet$ Ligue o NP3900 à sua rede doméstica consulte "Primeira configuração - Ligar a en<br>uma rede Wi-Fi/com fios doméstica").
- $\bullet$ Ligue o seu smartphone iPhone ou Android à mesma rede doméstica. Para mais detalhes, consulte o manual do utilizador do smartphone.

## Transferir a aplicação

Transfira a aplicação **MyRemote** (o meu telecomando) da Philips da App Store da Apple ou do **Android Market Place**. Esta aplicação é gratuita.

- 1 Toque no ícone **App Store** no seu iPhone.
	- $\bullet$ Ou toque no ícone Market no seu smartphone Android.
- 2 Procure "Philips MyRemote" na App Store ou no Market.
- 3 Siga as instruções no seu smartphone para transferir a aplicação.
	- → O ícone Philips **MyRemote** é adicionado ao ecrá inicial do seu smartphone.

## Aceder à aplicação num smartphone

Aceda à aplicação **MyRemote** a partir do seu i smartphone iPhone ou Android e identifique o seu leitor de música em rede na rede doméstica.

- 1 Toque em **MyRemote** no seu smartphone iPhone ou Android.
	- → O smartphone procura a sua rede doméstica. O seu leitor de música em rede e os outros dispositivos compatíveis na rede são apresentados no seu smartphone.
- 2 Toque no seu leitor de música em rede no smartphone.
	- → O ecrã inicial do telecomando virtual é apresentado no smartphone.
- 3 Se o seu leitor de música em rede não for encontrado, verifique a ligação de rede. Em seguida, toque no separador Devices (Dispositivos) no seu smartphone para .<br>procurar novamente.
- 4 Para sair da aplicação, prima o botão inicial no seu smartphone.

### Utilizar o telecomando virtual

- 1 Inicie a aplicação no seu smartphone iPhone ou Android.
	- → O ecrã inicial do telecomando virtual é apresentado.
- 2 Toque num ícone no ecrã inicial para seleccionar a fonte pretendida.
- 3 Toque em **[Now Playing]** na parte inferior do ecrã.
- 4 Toque nos botões de controlo no ecrã [Now Playing] para seleccionar diferentes operações.

#### **Nota**

· Algumas funções de controlo não estão disponíveis em smartphones iPhone ou Android.

## Multiroom  $\mathcal{T}$ **Music**

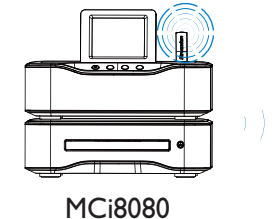

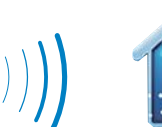

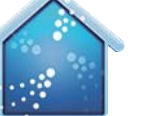

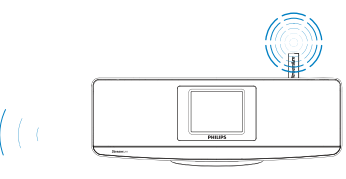

**NP3900** 

Com o Multiroom Music, pode reproduzir a mesma música no MCi8080 e no NP3900 em simultâneo.

Antes de activar esta funcionalidade, assegurese de que:

- $\ddot{\phantom{0}}$ o MCi8080 e o NP3900 estão ligados à rede Wi-Fi doméstica;
- está a reproduzir músicas do HDD ligado ao MCi8080.
- 1 Reproduza uma música do HDD ligado a MCi8080.
- 2 No ecrã inicial do MCi8080, seleccione [Multiroom Music] para activar a Multiroom Music.

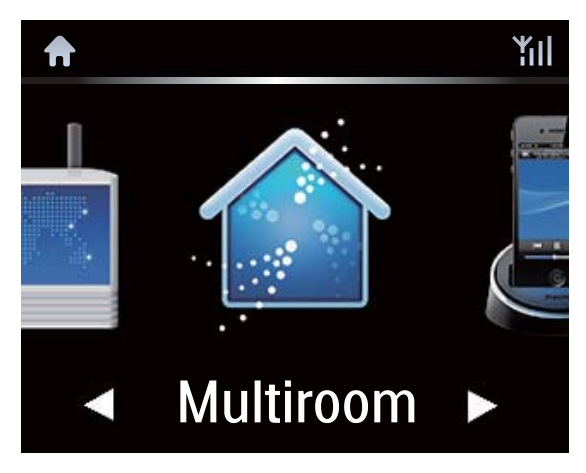

- 3 Espere até a funcionalidade Multiroom Music ser activada com sucesso.
- Para cancelar a reprodução simultânea, prima no MCi8080.

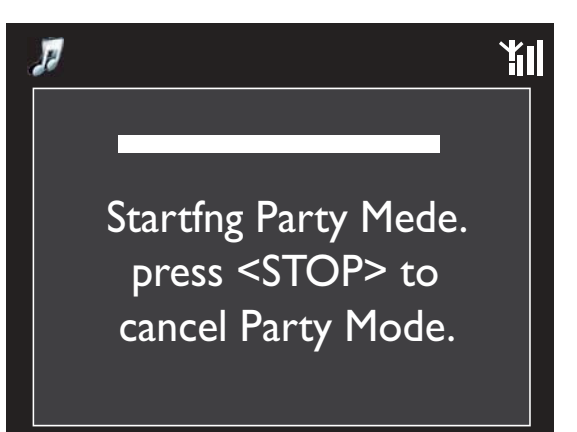

## 8 Reproduzir a partir de um dispositivo de áudio externo (AUX)

Com a ficha MP3 LINK e o modo AUX, o NP3900 permite reproduzir um dispositivo de áudio externo (por exemplo, um leitor multimédia portátil) através dos altifalantes do NP3900.

## Reproduzir de um dispositivo de áudio externo

- 1 Assegure-se de que o dispositivo áudio externo está correctamente ligado ao NP3900 (consulte "Ligar" -> "Ligar" dispositivos de áudio externos").
- 2 No NP3900, seleccione o modo AUX.
	- $\bullet$ A partir do ecrã inicial, seleccione [MP3 Link]. @
	- $\bullet$ Também pode premir **AUX** no telecomando.
- $3$  No dispositivo de áudio externo, inicie a reprodução de música.
	- $\bullet$ Para a reprodução de música, pode utilizar as definições de som em NP3900 (consulte "Definições" -> "Definicões de som").

#### 9 Definições

## Modos de reprodução

Quando reproduzir música, pode optar por reprodução repetida, aleatória ou faixa a faixa. Seleccione o modo de reprodução pretendido.

#### Para seleccionar um modo de reprodução para música

Antes ou durante a reprodução de música,

- $\bullet$ a partir do ecrã inicial, vá para [Definições] > [Modo reprodução]; ou,
- $\bullet$ Prima REPEAT ou SHUFFLE no telecomando
	- $\leftrightarrow$   $\bullet$  Reproduzir repetidamente todas as cancões na pasta actual:
	- $\leftrightarrow$   $\bullet$ -1 Reproduzir repetidamente a cancão actual:
	- → **DC** Reproduzir todas as canções na pasta actual por ordem aleatória.

## Definições de som

No NP3900, pode seleccionar diferentes definições de som em **[Definições]** > [Definições som].

- 1 A partir do ecrã inicial, vá para [Definições] > [Definições som].
	- $\bullet$ Também pode premir SETTINGS no telecomando para aceder a [Definições].
- $2$  Seleccione a opção. Prima OK para activá-la ou desactivá-la. Ou,
- $\bullet$ No telecomando, prima **SOUND MENU** para aceder ao menu de definições de som.
	- $\bullet$ Para sair do menu de definições de som, prima **b BACK**.

#### Graves e agudos

Utilize [Graves / Agudos] para ajustar o intervalo de graves ou agudos das notas musicais.

- 1 A partir do ecrã inicial, vá para  $[Defini\zeta\tilde{o}es]$  >  $[Defini\zeta\tilde{o}es som]$  > -<br>[Graves / Agudos].
	- $\bullet$ Também pode premir **SOUND** MENU no telecomando para aceder ao menu de definições de som.
- 2 Prima ( /  $\blacktriangleright$  repetidamente para aumentar/diminuir o nível.
	- $\bullet$ Prima CLEAR para seleccionar o nível neutro.

#### Som total

O [FullSound] repõe os detalhes de som perdidos na compressão da música (por .<br>exemplo, MP3, WMA).

- $\bullet$ Pode ligar ou desligar o **[FullSound]** em [Definições] > [Definições som].
- $\bullet$ Também pode premir FULL SOUND no telecomando.

### LivingSound

O LivingSound permite-lhe desfrutar de música verdadeiramente envolvente numa área mais ampla.

 $\bullet$ Prima LIVING SOUND no telecomando para activar/desactivar o efeito LivingSound.

#### Fonte directa

Com a função [Fonte directa], pode desligar as definições de efeitos sonoros no NP3900, incluindo [FullSound] e [Graves / Agudos].

Assim, a música é reproduzida de forma original, sem os efeitos sonoros do NP3900.

- $\bullet$ Pode ligar ou desligar a *[Fonte directa]* em [Definições] > [Definições som].
	- $\bullet$ Também pode premir **NEUTRAL** no telecomando.

### Dica

• As definições de efeitos sonoros são mantidas e activadas quando a **[Fonte directa]** estiver desligada.

## Definições do ecrã

#### Brilho

No NP3900, pode ajustar o brilho do ecrã. Conforme pretendido, o ecrã acende-se, a intensidade de luz é reduzida ou desliga-se quando o NP3900 é ligado ou muda para o .<br>standby activo.

 $\bullet$ Em [Definições] > [Definições de ecrã]  $>$  [Brilho quando activado]  $\circ$ u[Brilho em espera], seleccione uma opção e prima OK.

#### Imagem de fundo

Relativamente aos menus no NP3900, pode definir a imagem de fundo.

#### Para definir a imagem de fundo

- 1 No NP3900, seleccione e reproduza uma fotografia.
- 2 Prima SETTINGS no telecomando remoto para seleccionar **[Definições]** > [Definições de ecrã] > [Padrão de fundo].
- 3 Em [Padrão de fundo], seleccione [Imagem actual].
	- A imagem actual está definida como imagem de fundo.

#### Protecção ecrã

No NP3900, a protecção de ecrã é activada quando o NP3900 muda para o standby activo.

Quando está activada, a protecção do ecrã seleccionada é apresentada. O relógio é apresentado no canto inferior direito do ecrã.

Por predefinição, o relógio é apresentado como protecção de ecrã.

#### Para definir a protecção de ecrã

- 1 No NP3900, seleccione e reproduza uma imagem.
- 2 Prima **SETTINGS** no telecomando remoto para seleccionar **[Definições]** > [Definições de ecrã] > [Protecção de -<br>ecrã].
- 3 Em **[Protecção de ecrã]**, seleccione [Imagem actual].
	- A imagem actual está definida como protecção de ecrã.

## Definições da apresentação de slides

Quando está no modo de apresentação de diapositivos, pode ver imagens individualmente.

#### Para seleccionar um modo de reprodução para apresentação de diapositivos

- 1 A partir do ecrã inicial, vá para [Definições] > [Definições slides]. Também pode premir SETTINGS no telecomando para aceder a **[Definições]**.
- 2 Seleccione um dos seguintes modos de reprodução. Prima **OK** para activá-la ou desactivá-la.
	- → [Repetir]: Reproduzir todas as imagens repetidamente;
	- Aleatório]: Reproduzir todas as magens aleatoriamente.

#### Para definir o tempo de apresentação de cada imagem

- 1 A partir do ecrã inicial, vá para [Definições] > [Definições slides] > Tempo por slide].
	- $\overline{\bullet}$ Também pode premir SETTINGS no telecomando para aceder a [Definições].
- 2 Em [Tempo por slide], seleccione o intervalo de tempo pretendido.

## Imagens do álbum

A capa do álbum (imagens da capa do CD/álbum) está por vezes disponível em transferências de música. Alguns softwares de gestão de multimédia permitem inserir uma -<br>capa de álbum para as canções. Se ligar ou desligar **[Ilustração do álbum]**, pode seleccionar se apresenta a imagem da capa do CD/álbum para as canções correspondentes.

#### Para ligar [llustração do álbum]

- 1 A partir do ecrã inicial, vá para [Definições] > [Ilustração do álbum]. Também pode premir SETTINGS no telecomando para aceder a **[Definições]**.
- $2$  Seleccione [Ilustração do álbum]. Prima OK para activá-la ou desactivá-la. Se a função **[llustração do álbum]** estiver ligada,
	- na lista de canções, a capa do álbum é apresentada como uma miniatura junto da canção correspondente.

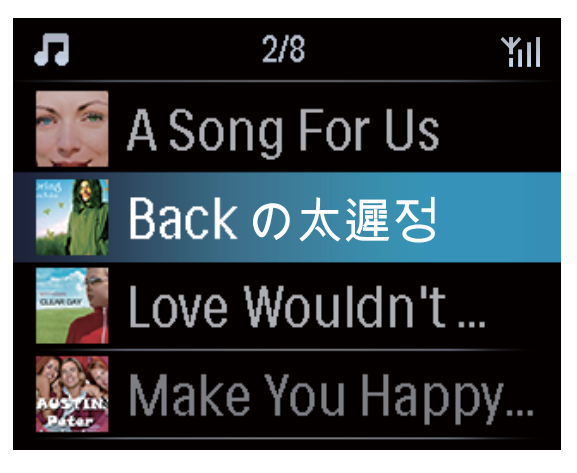

→ Durante a reprodução da canção, a capa do álbum é apresentada em ecrã inteiro como imagem de fundo.

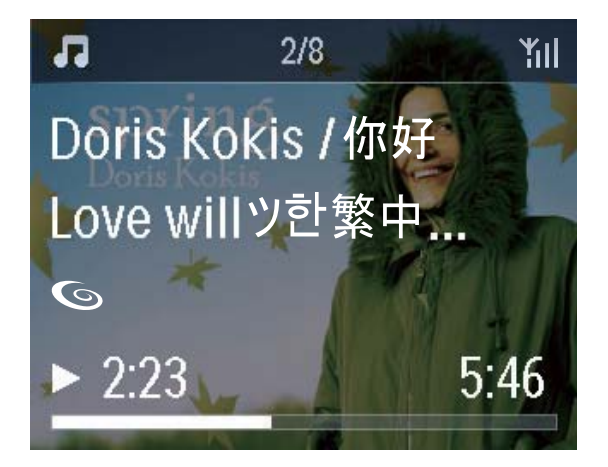

## Som das teclas

O NP3900 pode emitir um sinal sonoro (um estalido) cada vez que prime um botão no telecomando

Pode ligar ou desligar o sinal sonoro em [Definições] >[Tom das teclas].

## Definições do relógio

#### Alarme

#### Definir o alarme

- 1 Assegure-se de que acertou o relógio (consulte "Definicões" -> "Data e hora").
- $2$  A partir do ecrã inicial, vá para [Definições] > [Definições do relógio] >[Alarme].
	- $\bullet$ Também pode premir SETTINGS no telecomando para aceder a [Definições].
	- $\bullet$ Também pode premir **ALARM** MENU no telecomando.
- 3 Para definir a fonte do som de alarme.
	- $\bullet$ Seleccione [Música];
- $\rightarrow$  na hora de alarme definida, a última canção reproduzida é iniciada/retomada ou pode sintonizar a última estação de rádio da Internet escolhida.
- $\bullet$ Seleccione [Despertador].
	- → Na hora de alarme definida, é emitido um sinal sonoro.
- $4$  Para definir a hora do alarme,
	- $\bullet$ mantenha ▲ / ▼ premido ou prima /  $\blacktriangledown$  repetidamente até obter os dígitos pretendidos. Prima OK para confirmar.
	- $\bullet$ Também pode introduzir os dígitos pretendidos utilizando os botões .<br>alfanuméricos no telecomando.
		- → O ícone de alarme 4 é apresentado no ecrã.

#### Para reproduzir uma canção ou estação de rádio da Internet no próximo som de alarme

- 1 Certifique-se de que seleccionou [Música] no Passo 3 acima;
- 2 Antes de desligar o NP3900 ou de o mudar para standby activo.
	- $\bullet$ vá a <mark>[Biblioteca Multimédia]</mark> e seleccione e reproduza a canção pretendida;
	- $\bullet$ ou vá a *[Rádio Internet]* e sintonize a estação pretendida.

#### Utilizar o alarme

Na hora do alarme definida, a música/rádio da Internet é reproduzida conforme pretendido ou o sinal sonoro é emitido.

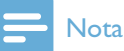

- . O alarme soa, mesmo que tenha colocado o NP3900 em standby activo ou standby ECO.
- É emitido um sinal sonoro caso o NP3900 não consiga estabelecer ligação a uma biblioteca de música ou a uma estação de rádio da Internet.
- A opção Sem som do NP3900 é desactivada, caso tenha sido activada anteriormente.
- O alarme é emitido num volume mais elevado se o nível de volume for inferior ao mínimo.

#### Para repetir o alarme

- $\bullet$ Prima qualquer botão na unidade ou no telecomando (excepto para os botões de volume).
	- → O alarme é emitido novamente 15 minutos mais tarde. O ícone do alarme mantém-se activo.

#### Para parar o alarme

- $\bullet$ Mantenha • w ou *b* premido.
	- $\bullet$ Também pode premir **NALARM** OFF no telecomando.
		- → O alarme é interrompido.
		- → O alarme é emitido novamente no dia seguinte.

#### Desligar o alarme

 $\bullet$ Vá a [Definições] > [Definições do relógio] > [Alarme]. Seleccione [Alarme desligado] e prima OK no telecomando.

#### **Temporizador**

Com o temporizador, pode desligar o NP3900 automaticamente após um intervalo de tempo definido no temporizador.

#### Para definir o período de tempo

- 1 A partir do ecrã inicial, vá para  $[Defini\zeta\tilde{o}es]$  >  $[Defini\zeta\tilde{o}es$  do relógio] > [Temporizador].
	- $\bullet$ Também pode premir SETTINGS no telecomando para aceder a [Definições].
- 2 Seleccione uma opção. Prima OK para activá-la.

## Dica

· Também pode premir SLEEP no telecomando repetidamente para definir o tempo de duração.

#### Data e hora

A data e a hora podem ser definidas automática ou manualmente.

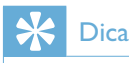

• Para ver a hora definida, prima CLOCK no telecomando.

#### Definição automática

Para a definição automática do relógio, utilize o servico online através da Internet.

#### Através do serviço online via Internet

- 1 Ligue a unidade, se necessário.
	- $\bullet$ Certifique-se de que a unidade está ligada à rede Wi-Fi/com fios doméstica e à Internet.
- 2 A partir do ecrã inicial, seleccione [Definições] > [Definições do relógio] > Data e hora].
	- $\bullet$ Também pode premir SETTINGS no telecomando para aceder a [Definições].
- $3$  Em [Data e hora], seleccione [Data e  $|$  hora actual] > [Automático (Internet)].
	- A unidade inicia a definição de hora automática via Internet.
	- → É apresentada uma mensagem quando a definição é concluída.

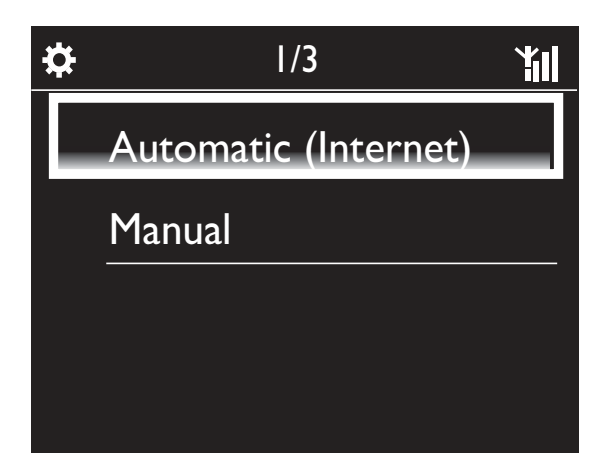

## **Dica**

- De acordo com a localização e o fuso horário que seleccionar, a hora do relógio da unidade pode ser definida e ajustada automaticamente ,<br>através do serviço online via Internet.
- · Para verificar e alterar a localização e o fuso horário actuais, vá a **[Definições] > [Local e** fuso hor].

#### Definição manual

- 1 Ligue a unidade, se necessário.
- 2 A partir do ecrã inicial, seleccione [Definições] > [Definições do relógio]  $>[Data e hora]$ .
	- $\bullet$ Ou prima **SETTINGS** no telecomando para aceder a [Definições].
- 3 Em **[Data e hora]**, seleccione **[Data e**  $hora actual$  > [Manual].
- 4 Para introduzir a data e a hora.
	- $\bullet$ Prima ◀ ou ▶ para seleccionar a localizacão de entrada:
	- $\bullet$ Utilize os botões alfanuméricos para introduzir os dígitos pretendidos:
	- $\bullet$ Prima OK para confirmar.
	- $\bullet$ Pode também premir∧ou  $repetidamente ou manter \triangle ou$ premido até aparecer o dígito pretendido.

#### Definir formato de data/hora

Seleccione a forma como a data e a hora são apresentadas no relógio.

- 1 Siga o Passo 1-2 indicado em "**Definição**  $manual$
- 2 Em [Data e hora], vá a [Formato da hora] ou [Formato da data] para seleccionar opcões.

## Definições de rede

#### Configurar a ligação de rede

Após a primeira configuração, pode alterar a forma como o **NP3900** estabelece ligaçãoà rede Wi-Fi/com fios doméstica:

- $\bullet$ Alternar entre diferentes métodos de ligação (com ou sem fios, automática ou manual):
- $\bullet$ Alternar entre diferentes routers. Para o fazer, efectue o seguinte:
- 1 A partir do ecrã inicial, vá para [Definições] > [Definições rede] > [Configurar rede].
	- $\bullet$ Também pode premir SETTINGS no telecomando para aceder a [Definições].
- $2$  Ligue o NP3900 da mesma forma que na primeira configuração (consulte "Primeira .<br>configuração'' -> ''Ligar a uma rede Wi-Fi/com fios doméstica").

#### Nome do dispositivo

Em **[Nome do dispos]**, pode atribuir/mudar o nome do seu NP3900. Num servidor/cliente UPnP ligado, o NP3900 pode ser encontrado com o nome atribuído.

- 1 A partir do ecrã inicial, vá para [Definições] > [Definições rede] > [Nome do dispos].
- 2 Em [Nome do dispos], prima  $\blacktriangleleft$  /  $\blacktriangleright$  para seleccionar a localização de entrada; prima ▲ / ▼ repetidamente para .<br>seleccionar as letras pretendidas.

## Localização e fuso horário

Após a primeira configuração, pode alterar a localização e o fuso horário seleccionados se se mudar para uma nova localização ou fuso horário.

De acordo com a localização e o fuso horário seleccionados, o NP3900 pode

- $\bullet$ definir o relógio automaticamente através da Internet (consulte "Definicões" -> "Data e hora"):
- $\bullet$ pré-carregar as estações de .<br>rádio da Internet programadas automaticamente.

### Idioma

Após a primeira configuração, pode alterar o idioma seleccionado em [Definições] > [Idioma].

## Informações sobre o dispositivo

A partir do ecrã inicial, vá para **[Definições]** > [ID e informações do dispositivo]. Pode obter informações sobre o NP3900, incluindo o número do modelo, o nome apresentado num servidor/cliente UPnP, a versão do software e as definicões de rede.

### Verificar actualizações de software

No NP3900, pode verificar a presença de actualizações de software. Depois de clicar para aceitar os termos e condições, a transferência e instalação de novas instalações são iniciadas automaticamente.

- 1 Certifique-se de que o NP3900 está ligado à Internet.
- 2 A partir do ecrã inicial, vá para [Definições] > [Pesquisar actualiz. de -<br>software].

## Modo Demo

Após a primeira configuração, pode visualizar a demonstração novamente.

- 1 A partir do ecrã inicial, vá para [Definições] > [Modo Demo].
	- $\mapsto$  É iniciada a reprodução da demonstração.
- $2<sup>1</sup>$ Para sair da reprodução da demo, prima Φ.
	- A unidade muda para o modo de standby ECO.

## Repor predefinições de fábrica

Pode repor o NP3900 para as predefinições de fábrica. Todas as suas definições são removidas, incluindo as definições de rede, som, ecrã, relógio, alarme e idioma.

- 1 Vá para [Definições] > [Repor predefinições de fábrica].
- $2<sup>1</sup>$ Tal como solicitado, seleccione [Sim].
	- A unidade é desligada.
	- A unidade é ligada de novo automaticamente quando as definições de fábrica estiverem repostas.
	- → Inicie a primeira configuração.

## 10 Registar o NP3900 na **Philips**

## Benefícios

Ao registar o NP3900 no www.philips.com/ welcome, pode

- $\bullet$ obter actualizações de software gratuitas:
- $\bullet$ gerir as suas estações de rádio favoritas:
- $\bullet$ receber boletins informativos da Streamium.
	- Nota

· O registo do NP3900 requer um endereço de correio electrónico válido.

## Registar o NP3900

Utilize um endereço de correio electrónico válido como conta quando registar o NP3900 em www.philips.com/welcome.

Pode concluir o registo directamente em www. philips.com/welcome.Também pode utilizar .<br>um endereço de correio electrónico para registar o dispositivo e depois concluir o registo através da ligação do Web site que recebeu na mensagem de correio electrónico.

#### **Registo no Web site**

Para registar o NP3900 directamente em www.philips.com/welcome, tem de preencher as seguintes informações solicitadas durante o registo:

- $\bullet$ um endereço de correio electrónico válido como conta de registo:
- $\bullet$ o número de modelo do produto:
- $\bullet$ a ID de registo do produto.

#### Para obter o número de modelo do produto

 $\bullet$ Procure o número na embalagem do dispositivo ou na etiqueta do produto. Pode encontrar sempre o .<br>número do modelo na embalagem ou na etiqueta do produto (p. ex., NP3900).

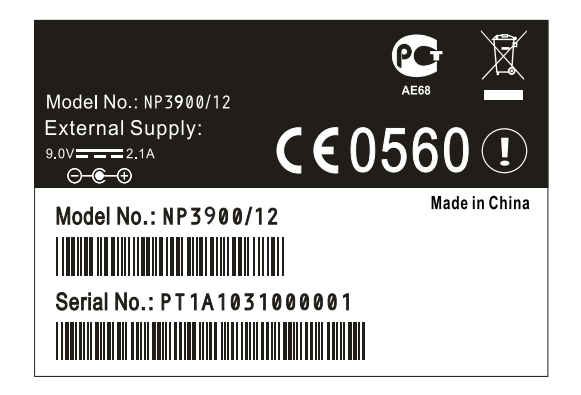

#### Para obter a ID de registo do produto

 $\bullet$ No NP3900, vá a **[Definições] > [ID** e informações do dispositivo]. Prima repetidamente para encontrar [ID de registo do produto]

#### Registar no dispositivo

Utilize um endereço de correio electrónico para registar no dispositivo e conclua o registo através da ligação do Web site que recebeu na mensagem de correio electrónico.

- 1 Certifique-se de que o NP3900 está ligado à Internet.
- 2 Para efectuar o registo em www.philips. com/welcome.
	- $\bullet$ No NP3900, seleccione [Definições]  $>$  [Registo do utilizador]  $>$  [Registar]  $|$  agora] > [Registar no dispositivo];
	- $\bullet$ Como solicitado, introduza o seu endereço de correio electrónico válido (consulte "O seu NP3900" -> "Visão geral" -> "Introdução de texto").
- → Irá receber uma mensagem de correio electrónico de ConsumerCare@Philips.com.
- $\bullet$ Num computador, utilize a ligação do Web site indicada na mensagem de correio electrónico para concluir o registo.

## **Dica**

· Para iniciar sessão posteriormente nos serviços online da Philips, utilize a ligação do Web site na mensagem de correio electrónico e a palavra-passe.

## Anular o registo do NP3900

Ouando efectuar o registo em www.philips. com/welcome, pode utilizar apenas uma conta para uma unidade (por exemplo, NP3900). .<br>Para cada conta, pode manter um conjunto de estações favoritas e estações adicionadas manualmente.

Para utilizar outra conta para registo, é necessário anular o registo da conta actual.

#### Para anular o registo de uma conta

- 1 No NP3900, seleccione [Definições] > [Registo do utilizador] >[Anular registo].
- 2 Como solicitado, confirme para iniciar a anulacão do registo da conta.

### Dica

• Quando efectuar de novo o registo da conta, pode recuperar as estações de rádio da nternet que criou com os serviços online da Philips.

## Verificar informações de registo

Pode verificar se registou o NP3900 e qual a conta que utilizou para o registo. Para verificar as informações, vá a **[Definições] > [Registo** do utilizador] > [Estado do registo].

## 11 Manutenção

Esta capítulo inclui indicações para o cuidado do seu NP3900.

## Limpeza

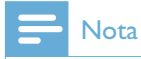

- · Evite a humidade e a abrasão.
- 1 Limpe o NP3900 apenas com um pano macio e seco.

## 12 Dados técnicos

#### Geral

#### Energia CA

A informação da voltagem está impressa no transformador (parte posterior).

#### Energia de CC

 $12 V / 3 A$  (central positivo)

Dimensões  $(C \times L \times A)$ 

 $345.5 \times 106 \times 116$  mm

Peso (líquido)

Unidade principal:  $\sim$  1.5 kg

#### Consumo de energia

Ligado

 $< 40 W$ 

Em espera (activo / ligado à rede)

 $< 4 W$ 

Standby ECO (passivo)

 $\leq 0.8$  W

Saída áudio

#### Auscultadores

 $1 \times$  ficha de 3.5 mm 30 - 18 000 Hz  $32 \Omega$ 

Relação sinal/ruído (auscultadores)

normalmente 85 dBA (IEC)

Distorção (auscultadores)

 $< 1 %$ 

#### Entrada de áudio

Aux in (entrada de linha)

1 ficha de 3.5 mm

Sensibilidade de entrada

800 mV

Impedância de entrada

 $> 10 k\Omega$ 

Amplificador de áudio (Digital)

#### Potência de saída

Altif. frontais:  $2 \times 9$  W Altif. laterais:  $2 \times 6$  W

Resposta em frequência

 $63$  Hz - 18 000 Hz (pontos de 3 dB)

Rácio sinal de áudio-ruído

 $\geq$  85 dBA (IEC)

#### Altifalantes

#### Gestão da energia

Altifalantes frontais: 10 W (RMS) / 15 W  $(MPO)$ 

Altifalantes laterais: 6 W (RMS) / 9 W (MPO)

#### Impedância

Altifalantes frontais:  $8 \Omega$ Altifalantes laterais: 12  $\Omega$ 

#### Sensibilidade

Altifalantes frontais: 80 dB / 1 m / W Altifalantes laterais: 83 dB / 0.5 m / W

#### Dimensões

Altifalantes frontais: 2.5 polegadas Altifalantes laterais: 1.5 polegadas

Resposta em frequência Altifalantes frontais: 80 Hz - 20 kHz

Altifalantes laterais: 150 Hz - 20 kHz

#### Características do som

#### FullSound®

Sim (ligado/desligado)

Controlo BASS/TREBLE

 $\overline{\text{Sim (+/10 nives)}}$ 

#### LivingSound

Sim (ligado/desligado)

Fonte directa (modo equilibrado)

Sim (ligado/desligado)

#### Sem fios

#### Padrão sem fios

802.11n, compatível com versões anteriores até 802.11b/g

#### Segurança sem fios

WEP (64 ou 128 bits).

WPA/WPA2 (8-63 caracteres)

#### Gama de frequências

2412 - 2462 MHz (CH1-CH11) (para /79, /37, /55, /97) 2412 - 2472 MHz (CH1-CH13) (para /12,  $/05$ )

#### Antena

 $1 \times$  vertical, polarizada (IT/IR)

Wireless Protected Setup (WPS)

Sim

#### Com fios (LAN/Ethernet)

#### Com fios padrão

802.3 / 802.3 u

#### Velocidade

10 / 100 MBit/s

#### Modo

Half/full duplex

#### Detecção de cruzamento (Auto MDIX)

Sim (Auto MDIX)

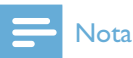

#### · As interfaces da rede com e sem fios não podem ser activadas em simultâneo.

#### Servicos da Internet

#### Rádio na Internet

Radio Time My Media (Multimédia)\*

#### Serviços da Internet

Rhapsody Direct<sup>\*\*</sup> (para /37, /17) Napster Direct\*\* (para /12, /05, apenas na Alemanha/no Reino Unido)

\* Este serviço requer registo junto do Club Philips.

\*\*Ambos os serviços requerem o registo de utilizador junto do Rhapsody e do Napster, respectivamente.

#### Capacidades de descodificação

#### MP3

8 - 320 kbps (CBR / VBR)

#### WMA

32 - 192 kbps (CBR / VBR)

#### AAC (M4A)

16 - 320 kbps (CBR / VBR)

PCM (L - PCM)

 $1 \times (1.4 \text{ Mbps})$ 

#### FLAC.

Sim. suportado

Real Audio (\*. ra)

Não, não é suportado

#### Suporte de listas de reprodução

\*.m3u, \*.wpl

Sim

#### iTunes, Rhapsody

Sim (através do Servidor UPnP fornecido)

#### Ecrã/relógio

#### Resolução

Matriz de pontos,  $320 \times 240$  pontos (QVGA), TFT a cores

#### Tamanho

 $3.5$  polegadas

#### Retroiluminação

Pode ser ligado/desligado ou escurecido

#### Ecrã táctil

Sim

#### Relógio/data

Sim

#### Definição automática de hora via Internet (NPT)

Sim. activado

Temporizador

**Sim** 

#### Chave interna

Sim

#### Alarme

Sim (uma vez, diário, dias úteis)

#### Colocação na base

#### tomada MiniDIN de 9 pinos

Compatível com Philips DCK3060 (base externa; não incluída)

5 V / 500 mA

#### Outros

#### **UPnP**

DMP (Processador local, ponto de controlo  $local)$ 

ECP (Controlável através de um ponto de controlo externo)

#### **DLNA**

Sim, versão 1.5 (DMP, DMR)

#### Controlo com smartphone

Sim, compatível com a aplicação MyRemote, disponível na App Store da Apple e no Android Market Place

#### **Philips Multiroom**

Sim (apenas estação)

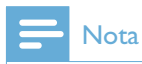

· As especificações e o aspecto externo estão sujeitos a alteração sem aviso prévio.

## 13 Resolução de problemas

- Não se ouve som ou este é muito fraco. O que faco?
- Prima + VOL para aumentar o volume.  $\bullet$
- Prima novamente o botão MUTE para reactivar a saída de som.

#### Existe uma distância máxima de transmissão entre um router sem fios e o NP3900 para um streaming eficaz?

Sim. A distância máxima da transmissão Wi-Fi é de 250 m em espaços abertos. Em ambientes domésticos, nos quais estão presentes obstáculos sólidos como paredes e portas, a distância para uma transmissão eficaz é reduzida para 50-100 m. Em caso de problemas de transmissão, mude o local dos dispositivos.

#### Não recebi qualquer mensagem de registo da ConsumerCare@Philips.com.

- Verifique se o endereço de e-mail introduzido na secção de registo do utilizador é válido e se for escrito correctamente.
- Verifique se o PC tem uma ligação à Internet activa.
- O servidor de Internet poderá está ocupado; tente novamente mais tarde.
- Verifique se a mensagem foi redireccinada para a pasta de lixo electrónico.

#### Como posso evitar interferências Wi-Fi de dispositivos que operam no mesmo espectro de frequências (2,4 GHz), tais como telefones DECT ou dispositivos Bluetooth?

- Coloque o NP3900 a uma distância mínima de 3 metros de tais dispositivos.
- Use uma chave de encriptação WEP/ WPA quando cria uma ligação sem fios ao computador / rede doméstica.
- Mude o canal de operação dos dispositivos que causam interferências.

Mude a direcção dos dispositivos para minimizar a interferência.

## 14 Informação de contacto

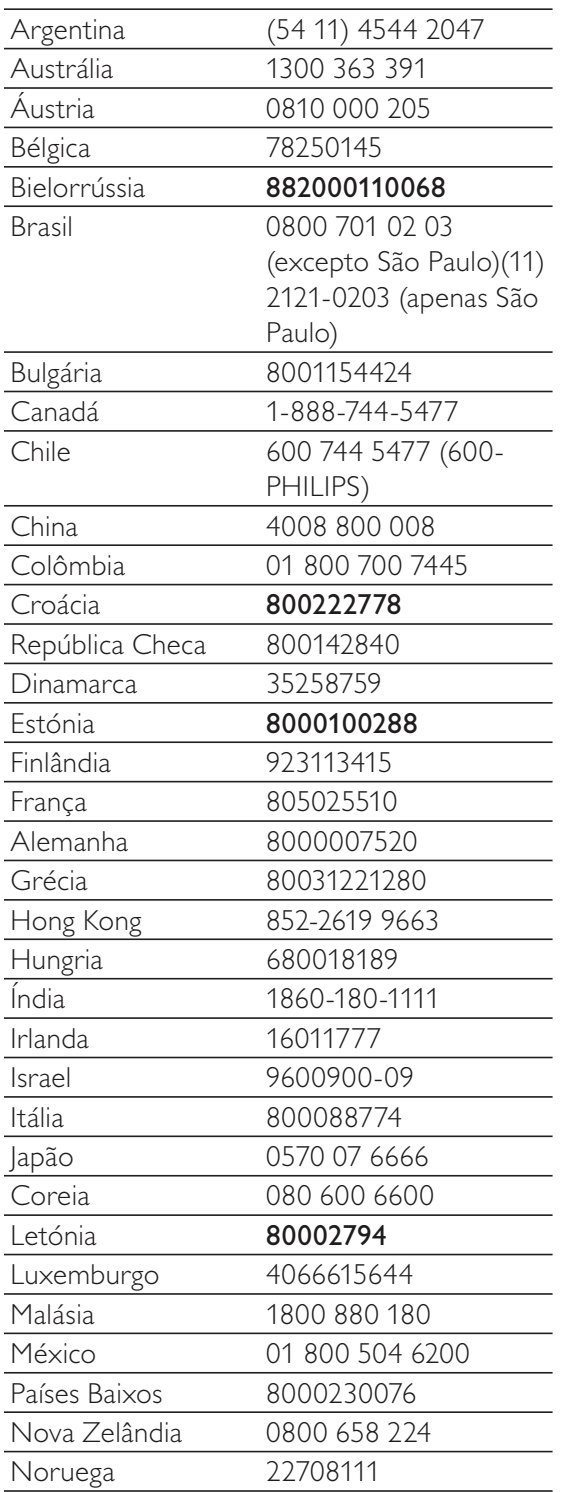

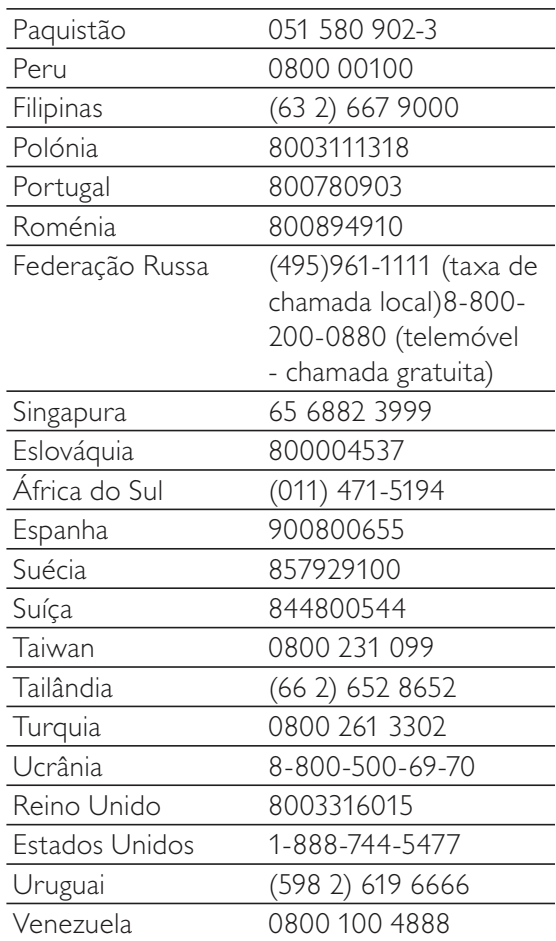

### **Termos e condições de utilização do Streamium**

#### **Termos e Condições de Utilização do dispositivo activado com Streamium da Philips**

Felicitamo-o(a) pela aquisição do dispositivo activado com Streamium da Philips (adiante designado por "Dispositivo"). Os presentes Termos e Condições de Utilização atribuem ao comprador os direitos de utilizar algumas funcionalidades no seu Dispositivo no que respeita à transmissão de conteúdos. Antes de utilizar o Dispositivo, o comprador deve aceitar os presentes Termos e Condições de Utilização. Ao utilizar o Dispositivo, o comprador concorda em vincular-se aos presentes Termos e Condições de Utilização, facto que lhe dará o direito de aceder a estas funcionalidades. No caso de não concordar com os termos de condições de utilização, o comprador poderá devolver o Dispositivo no estabelecimento onde procedeu à sua aquisição. Os presentes Termos e Condições de Utilizam complementam, mas não substituem, quaisquer termos, condições ou cláusulas de desresponsabilização fornecidos aquando da aquisição do Dispositivo. Os referidos termos, condições e cláusulas de desresponsabilização manter-se-ão em vigor.

#### **Elegibilidade para registo.**

Para assumir as responsabilidades emergentes dos presentes Termos e Condições de Utilização, o comprador deve ter, no mínimo, 14 anos de idade. Se tiver menos de 14 anos de idade, o comprador apenas poderá utilizar o Dispositivo se os seus pais ou tutores legais assumirem as responsabilidades emergentes dos presentes Termos e Condições de Utilização. Ao utilizar o Dispositivo, o comprador está a declarar que tem 14 anos de idade ou, caso contrário, que os seus pais ou tutores legais assumiram as responsabilidades emergentes dos presentes Termos e Condições de Utilização.

#### **Restrições à modificação do Dispositivo**

O Dispositivo proporciona acesso a várias transmissões de conteúdos. Como condição para ter acesso às referidas transmissões através do Dispositivo, o comprador compromete-se a não adulterar ou, de outro modo, modificar ou tentar alterar o dispositivo de qualquer modo (incluindo a utilização de software ou a realização de alterações físicas no Dispositivo). O comprador compromete-se a não contornar ou tentar contornar as medidas tecnológicas utilizadas para controlar o acesso a qualquer conteúdo ou os direitos respectivos. Compromete-se a não contornar ou tentar contornar qualquer sistema de gestão de cópias por qualquer meio. Compromete-se ainda a não decifrar ou tentar decifrar chaves criptográficas ou, de outro modo, iludir ou tentar iludir as funcionalidades de segurança aplicadas no dispositivo ou nas transmissões de conteúdos. Compromete-se também a não utilizar o Dispositivo para fins não autorizados ou em violação de qualquer legislação ou regulamento.

#### **Cláusulas de desresponsabilização sobre os conteúdos**

As transmissões de conteúdos acessíveis através do Dispositivo não são controladas nem programadas pela Philips. Pelo contrário, são fornecidas por terceiros. O comprador deve considerar o Dispositivo (além das outras funcionalidades de que dispõe) um ''sintonizador'' que lhe permite receber conteúdos difundidos por muitas outras entidades de fora da sua área. Tendo em conta que os conteúdos são fornecidos por outras entidades, A PHILIPS NÃO TEM QUALQUER CONTROLO EDITORIAL SOBRE OS CONTEÚDOS RECEBIDOS ATRAVÉS DO DISPOSITIVO E, NESTES TERMOS, NÃO SE RESPONSABILIZA PELOS CONTEÚDOS, SUA NATUREZA OU DISTRIBUIÇÃO. A PHILIPS NÃO APOIA AS OPINIÕES EXPRESSAS NOS CONTEÚDOS RECEBIDOS ATRAVÉS DO DISPOSITIVO. A PHILIPS NÃO GARANTE A VERACIDADE, A EXACTIDÃO, A FIABILIDADE, A INTEGRALIDADE OU A OPORTUNIDADE DOS CONTEÚDOS. O COMPRADOR CONCORDA QUE A ACEITAÇÃO DOS CONTEÚDOS É DA SUA INTEIRA RESPONSABILIDADE.

#### **Limites ao acesso a transmissões.**

A Philips não garante o acesso a qualquer transmissão particular ou aos conteúdos contidos nas transmissões. A Philips, por sua iniciativa, poderá acrescentar ou remover o acesso a transmissões específicas ou conteúdos em qualquer momento. Há transmissões cujo acesso é efectuado através de acordos com prestadores de serviços online, que determinam as transmissões que são incluídas nos seus directórios. Embora a Philips envide esforços no sentido de proporcionar uma boa escolha de prestadores de serviços online, não garante o acesso permanente a um prestador de serviços online específico. A Philips, por sua iniciativa, poderá acrescentar ou remover o acesso a qualquer prestador de serviços online.

#### **Direitos dos conteúdos**

Os conteúdos poderão estar protegidos por direitos de autor ou outros direitos de propriedade intelectual ou exclusivos. Em certos casos, como a utilização do Dispositivo num ambiente comercial, poderá ser necessário obter, por conta e risco do comprador, uma licença ou outra autorização para utilizar os referidos conteúdos. Assim, o comprador compromete-se a, no caso de ser necessário obter uma licença ou autorização, aceitar a

responsabilidade pela obtenção das mesmas. O comprador aceita em ser responsabilizado(o) em exclusivo no que respeita a danos que possam resultar da não obtenção da licença ou autorização necessária para utilização dos conteúdos acessíveis através do Dispositivo. Aceita também que a Philips não será responsabilizada no âmbito da utilização dos conteúdos.

#### **Alterações das funcionalidades**

Por sua iniciativa, a Philips poderá alterar as funcionalidades do Dispositivo, incluindo o acréscimo ou a remoção de funcionalidades do Dispositivo. Eventualmente, certas funcionalidades novas poderão exigir a alteração dos presentes Termos e Condições de Utilização.A utilização destas novas funcionalidades constituirá a sua concordância aos Termos e Condições de Utilização revistos.

#### **Software e direitos de propriedade intelectual**

Para utilizar ou ter acesso integral a certas funcionalidades do Dispositivo, o comprador poderá necessitar de usar certo software. Ao adquirir o Dispositivo, o comprador recebeu algum software e, futuramente, poderá vir a receber outro. A maioria do referido software está contido no Dispositivo e o comprador não tem acesso ao mesmo. Há software que é propriedade da Philips e outro que é propriedade de terceiros. A utilização do software da propriedade da Philips está sujeita aos presentes Termos e Condições de Utilização e a qualquer contrato de licença aplicável. A utilização de software da propriedade de terceiros é regida pelos contratos de licença aplicáveis. A utilização do software não transfere para o comprador quaisquer direitos de titularidade ou propriedade do software. A Philips mantém todos os seus direitos no software e outra propriedade intelectual, incluindo direitos de autor, direitos de patentes e direitos nas suas marcas registadas e comerciais. O comprador compromete-se a não desmontar, descompilar, criar trabalhos derivados, proceder à engenharia inversa, modificar, ceder a licença, distribuir o software ou utilizar o software para fins não autorizados ou em violação de qualquer lei ou regulamento.

#### **Cláusula de desresponsabilização de garantia**

A PHILIPS NÃO EFECTUA DECLARAÇÕES NEM GARANTE, DE MODO EXPLÍCITO OU IMPLÍCITO, QUE O DISPOSITIVO SATISFAZ AS SUAS EXIGÊNCIAS OU QUE A UTILIZAÇÃO DO MESMO NÃO TERÁ INTERRUPÇÕES, SERÁ OPORTUNO, SEGURO OU LIVRE DE ERROS. A PHILIPS NÃO PRESTA QUALQUER GARANTIA RELATIVAMENTE AOS CONTEÚDOS DAS TRANSMISSÕES. A PHILIPS NÃO EFECTUA DECLARAÇÕES NEM GARANTE, DE MODO EXPLÍCITO OU IMPLÍCITO, RELATIVAMENTE ÀS INFORMAÇÕES OU CONTEÚDOS ACEDIDOS ATRAVÉS DO DISPOSITIVO OU À CONFIANÇA QUE O COMPRADOR DEPOSITA OU AO USO QUE FAZ DAS INFORMAÇÕES OU CONTEÚDOS ACEDIDOS ATRAVÉS DO DISPOSITIVO. COM A AQUISIÇÃO DO DISPOSITIVO FORAM PRESTADAS GARANTIAS ESPECÍFICAS, PELO QUE ESTAS, ASSIM COMO QUAISQUER CLÁUSULAS DE DESRESPONSABILIZAÇÃO, CONTINUARÃO APLICÁVEIS. Tendo em conta que certas jurisdições impedem a existência da cláusula de desresponsabilização de garantias implícitas, essas cláusulas poderão não lhe ser aplicáveis.

#### **Limite de responsabilidade**

A PHILIPS NÃO SERÁ RESPONSÁVEL PERANTE O COMPRADOR NEM TERCEIROS RELATIVAMENTE A DANOS INDIRECTOS, ACESSÓRIOS, PUNITIVOS, ESPECIAIS OU SECUNDÁRIOS (INCLUINDO LUCROS CESSANTES OU POUPANÇAS CESSANTES), PERDA DE DADOS OU INTERRUPÇÃO DO NEGÓCIO EM CONSEQUÊNCIA OU EM RELAÇÃO COM A UTILIZAÇÃO DO DISPOSITIVO, INDEPENDENTEMENTE DE OS REFERIDOS DANOS TEREM ORIGEM EM DELITO, GARANTIA, CONTRATO OU QUALQUER OUTRA DOUTRINA – MESMO QUE A PHILIPS TENHA SIDO AVISADA OU TENHA CONHECIMENTO DA POSSIBILIDADE DA OCORRÊNCIA DOS REFERIDOS DANOS. EM NENHUMA CIRCUNSTÂNCIA A RESPONSABILIDADE CUMULATIVA RELATIVAMENTE A DANOS (INDEPENDENTEMENTE DA CAUSA) SERÁ SUPERIOR AO MONTANTE PAGO PELO DISPOSITIVO.

#### **Diversos**

"O presente contrato será regido pela legislação da jurisdição na qual o Dispositivo foi vendido e o comprador, pelo presente, dá o seu consentimento ao foro não exclusivo dos tribunais do país em questão. No caso de uma disposição do presente contrato ser inválida ou não aplicável ao abrigo de qualquer lei, considera-se que a referida disposição é alterada no que for necessário para a tornar válida e aplicável, pelo que as restantes disposições do presente contrato continuarão em aplicação e vigor. Os presentes Termos e Condições de Utilização não serão regidos pela Convenção das Nações Unidas sobre os Contratos de Compra e Venda Internacional de Mercadorias, pelo que se renuncia expressamente à sua aplicação."

AO UTILIZAR O DISPOSITIVO, O COMPRADOR DECLARA QUE LEU E ENTENDEU OS PRESENTES TERMOS E CONDIÇÕES DE UTILIZAÇÃO E QUE OS ACEITA.

#### **AVISO**

#### **CONTRATO DE LICENÇA DE SOFTWARE PARA O UTILIZADOR FINAL**

O PRESENTE CONTRATO DE LICENÇA DE SOFTWARE PARA O UTILIZADOR FINAL ("CONTRATO") É UM CONTRATO VINCULATIVO ENTRE V. EXA. **(O "UTILIZADOR", PESSOA SINGULAR OU COLECTIVA) E A PHILIPS CONSUMER ELECTRONICS B.V., SOCIEDADE COMERCIAL DE RESPONSABILIDADE LIMITADA HOLANDESA, COM SEDE EM GLASLAAN 2, 5616 LW EINDHOVEN, PAÍSES BAIXOS, E AS SOCIEDADES POR SI PARTICIPADAS (DESIGNADAS, INDIVIDUAL E CONJUNTAMENTE, POR "PHILIPS"). PELO PRESENTE CONTRATO, É CONCEDIDO AO UTILIZADOR O DIREITO DE UTILIZAR UM DETERMINADO SOFTWARE (O "SOFTWARE"), INCLUINDO A DOCUMENTAÇÃO DO UTILIZADOR EM FORMATO ELECTRÓNICO QUE POSSA TER SIDO FORNECIDA, SEPARADA OU JUNTAMENTE, COM UM COMPUTADOR PESSOAL OU UM PRODUTO PHILIPS (O "EQUIPAMENTO").** AO DESCARREGAR, INSTALAR OU , POR QUALQUER OUTRA FORMA, UTILIZAR O SOFTWARE, O UTILIZADOR ESTÁ A ACEITAR E CONCORDAR OBRIGAR-SE POR TODOS OS TERMOS E CONDIÇÕES CONSTANTES DESTE CONTRATOS E O UTILIZADOR NÃO CONCORDAR COM AS CONDIÇÕES, NÃO DEVERÁ DESCARREGAR , INSTALAR NEM, POR QUALQUER OUTRA FORMA, UTILIZAR O SOFTWARE. SE O UTILIZADOR TIVER OBTIDO O SOFTWARE NUM SUPORTE FÍSICO (POR EXEMPLO, EM CD) E NÃO ACEITAR ESTE CONTRATO, TERÁ DIREITO AO REEMBOLSO DO PREÇO PAGO PELO SOFTWARE, NO CASO DE O SOFTWARE TER SIDO VENDIDO SEPARADAMENTE, SE O UTILIZADOR O DEVOLVER SEM QUE TENHA SIDO UTILIZADO, JUNTAMENTE COM A PROVA DO PAGAMENTO, NO PRAZO DE 30 DIAS A CONTAR DA DATA DE COMPRA; E TERÁ TAMBÉM DIREITO AO PREÇO PAGO PELO EQUIPAMENTO, NO CASO DE O SOFTWARE TER SIDO FORNECIDO JUNTAMENTE COM O EQUIPAMENTO, SE DEVOLVER O EQUIPAMENTO E O SOFTWARE, SEM QUE TENHAM SIDO UTILIZADOS, JUNTAMENTE COM A PROVA DO PAGAMENTO, NO PRAZO DE 30 DIAS A CONTAR DA DATA DE COMPRA.

1. Licenca. O presente Contrato atribui ao Utilizador um direito não exclusivo, intransmissível e não sublicenciável, de instalar e utilizar, no Equipamento ou num computador pessoal, conforme seja aplicável, uma (1) cópia da versão específica do Software em formato codificado, tal como descrito na documentação do utilizador, apenas para uso pessoal do Utilizador. Considera-se que o Software está "em utilização" quando estiver carregado na memória temporária ou permanente (RAM, disco rígido, etc.) do computador pessoal ou do Equipamento.

**2. Propriedade.** O Utilizador adquire uma licenca para utilização do Software, não o próprio Software. O presente Contrato apenas confere ao Utilizador o direito de utilização do Software; o Utilizador não adquire quaisquer outros direitos sobre o Software, explícitos ou implícitos, para além dos expressos no presente Contrato. A Philips e os respectivos licenciadores reservam para si todos os direitos, a propriedade, títulos e interesses sobre o Software ou relacionados com o mesmo, incluindo patentes, direitos de autor, segredos comerciais e outros direitos de propriedade intelectual, nele incluídos. O Software é protegido por legislação de direitos de autor, tratados internacionais e demais legislação de propriedade intelectual. Assim, salvo disposição deste Contrato em contrário, o Utilizador não está autorizado a copiar o Software sem autorização prévia da Philips por escrito, podendo contudo fazer uma (1) cópia do Software apenas por razões de segurança. Não é permitido copiar nenhum material impresso fornecido com o Software, nem imprimir mais do que um (1) exemplar da documentação do Utilizador fornecida em formato electrónico, podendo embora fazer-se uma (1) cópia do material impresso apenas por motivos de segurança.

3. Restrições da Licença. Salvo disposição do presente contrato em contrário, o Utilizador não pode locar, sublicenciar, vender, ceder, emprestar ou transmitir o Software por qualquer outra forma. O Utilizador não poderá manipular, decompor ou alterar o Software, ou permitir que terceiros o façam, excepto na medida em que normas legais imperativas contrariem tais restrições. Não é permitido remover do Software ou destruir qualquer identificação de produto, avisos de direitos de autor ou outros sinais privativos ou restrições do Software.Todos os avisos sobre propriedade, títulos, marcas e direitos de autor e restrições ou reservas de direitos têm de ser reproduzidos na cópia de segurança do Software feita pelo Utilizador. Não é permitido modificar ou adaptar o Software, nem fundi-lo noutro programa ou criar trabalhos derivados com base no Software.

**4. Cessação de certas funcionalidades.** O Software poderá conter componentes de determinado software licenciado, incluindo software licenciado pela Microsoft Corporation ("Microsoft"), que implemente a tecnologia digital de gestão de direitos da Microsoft para o Windows Media. Os fornecedores de conteúdos utilizam a tecnologia digital de gestão de direitos para o Windows Media ("WM-DRM") para proteger a integridade dos seus

conteúdos ("Conteúdos Protegidos"), de modo a poderem impedir violações da propriedade intelectual sobre tais conteúdos, incluindo direitos de autor. O Equipamento pode também utilizar o software WM-DRM para transmitir ou reproduzir Conteúdos Protegidos ("Software WM-DRM"). Se a segurança desse Software WM-DRM for comprometida, a Microsoft pode, por sua iniciativa ou a pedido do(s) proprietário(s) de Conteúdos Protegidos ("Proprietários de Conteúdos Protegidos"), revogar o direito de obter novas licenças para copiar, armazenar, descarregar, ler e/ou reproduzir Conteúdos Protegidos contidos no Software WM-DRM. Tal revogação não altera a capacidade do Software WM-DRM para a leitura de conteúdos não protegidos. Será enviada para o computador pessoal e/ou Equipamento do Utilizador uma lista do Software WM-DRM revogado, quando o Utilizador descarregar uma licença de Conteúdos Protegidos. A Microsoft pode descarregar também, em conjunto com aquela licença, listas de revogação para o Equipamento do Utilizador, por conta dos Proprietários de Conteúdos Protegidos, o que poderá retirar ao Equipamento capacidade de copiar, armazenar, ler e/ou reproduzir Conteúdos Protegidos. Os Proprietários de Conteúdos Protegidos poderão também exigir ao Utilizador que melhore alguns dos componentes WM-DRM distribuídos com o Software ("Melhoria do WM-DRM") antes de aceder aos conteúdos daqueles. Quando o Utilizador tentar reproduzir os Conteúdos Protegidos, o Software WM-DRM desenvolvido pela Microsoft informá-lo-á de que será necessária uma Melhoria do WM-DRM e pedirá permissão ao Utilizador para descarregar a Melhoria do WM-DRM. É possível que o Software WM-DRM desenvolvido pela Philips também o solicite. Se o Utilizador recusar a Melhoria, não poderá aceder aos Conteúdos Protegidos para o quais se requer tal Melhoria do WM-DRM. Todavia, o Utilizador continuará a poder aceder aos conteúdos não protegidos e aos Conteúdos Protegidos para o quais não seja necessária a Melhoria. As funções do WM-DRM que acedam à Internet, tais como a função para a solicitação de novas licenças e/ou a execução de uma Melhoria de WM-DRM necessária, podem ser desactivadas. Se essas funções forem desactivadas, o Utilizador poderá continuar a descarregar os Conteúdos Protegidos se dispuser de uma licença válida para esses conteúdos já armazenados no seu Equipamento. Todavia, o Utilizador não poderá fazer uso de determinadas funções do Software WM-DRM que exijam uma ligação à Internet, tais como a capacidade de descarregar conteúdos que exijam a Melhoria do WM-DRM. Todos os títulos e direitos de propriedade intelectual incluídos e relacionados com os Conteúdos Protegidos são da propriedade dos respectivos Proprietários de Conteúdos Protegidos e poderão estar protegidos por outras leis sobre direitos de autor e outros direitos de propriedade intelectual. O presente Contrato não confere ao Utilizador qualquer direito de utilização desses Conteúdos Protegidos. Em resumo: se o Software **contiver componentes WM-DRM da Microsoft, os Conteúdos Protegidos que o Utilizador pretenda descarregar, copiar, armazenar, reproduzir, transmitir e/ou ler, estão protegidos pelos componentes do Software WM-DRM da Microsoft. A Microsoft, os Proprietários ou os Distribuidores de Conteúdos Protegidos podem negar ou limitar o acesso do Utilizador a tais Conteúdos Protegidos, mesmo que o Utilizador tenha já pago e/ou obtido esses conteúdos. Não é necessária a permissão do Utilizador nem da Philips para que qualquer daquelas entidades possa negar, recusar ou, de outro modo, restringir o acesso do Utilizador a esses Conteúdos Protegidos. A Philips não garante que o Utilizador possa descarregar, copiar, armazenar, reproduzir, transferir e/ou ler os Conteúdos Protegidos.** 

**5. Software de Código Aberto.** (a) Este Software pode abranger software que se encontre sujeito às Condições do Código Aberto, tais como as mencionadas na documentação deste equipamento. O presente acordo não se aplica a este tipo de software como tal. (b) Os direitos decorrentes da licença do Utilizador não abrangem quaisquer direitos de utilização, distribuição ou criação de trabalhos derivados do Software, por forma a que o Software pudesse ficar sujeito às Condições do Código Aberto. "Condições de Código Aberto" significam as condições de qualquer licença que, directa ou indirectamente, (1) criem ou impliquem obrigações para a Philips, relacionadas com o Software e/ou trabalhos derivados do mesmo; ou (2) concedam ou impliquem a concessão de direitos ou isenções para terceiros ao abrigo dos direitos de propriedade intelectual ou direito sobre o Software ou trabalhos derivados do mesmo.

6. Cessação. O presente Contrato entra em vigor a partir da instalação do Software, ou da primeira utilização, e cessará (i) por vontade da Philips, com fundamento em incumprimento por parte do Utilizador de qualquer disposição do presente Contrato; ou (ii) mediante destruição de todas as cópias do Software e materiais com este relacionados que a Philips forneça ao abrigo da presente licença. Os direitos da Philips e os deveres do Utilizador permanecem em vigor para além da cessação do presente Contrato.

**7. Melhoramentos.** A Philips pode disponibilizar melhoramentos do Software, por sua exclusiva vontade, colocando-os num website ou por quaisquer outros meios . Tais melhoramentos podem ficar sujeitos às disposições do presente Contrato ou à aceitação de um outro contrato pelo Utilizador.

8. Serviços de Apoio. A Philips não tem qualquer obrigação de prestar apoio ou assistência técnica ("Serviços

de Apoio") ao Software. Se a Philips prestar Serviços de Apoio, os mesmos serão regidos por acordo autónomo entre o Utilizador e a Philips.

**9. Garantia Limitada do Software.** A Philips fornece o Software no estado em que se encontrar, sem qualquer garantia, excepto a de que o Software funcionará em conformidade com a documentação fornecida com o Software, pelo período de um ano após o primeiro descarregamento, instalação ou utilização do Software, dependendo do que ocorra primeiro. Toda a responsabilidade da Philips e o único remédio do Utilizador no caso de incumprimento desta garantia consistirão, por exclusiva opção da Philips, (i) na devolução do preço pago pelo Utilizador pelo Software (se algum tiver havido); ou (ii) na reparação ou substituição do Software que não cumpra a garantia aqui descrita e que for devolvido à Philips, juntamente com a prova de compra. Esta garantia limitada será ineficaz se o defeito no Software for consequência de um acidente ou utilização ou aplicação incorrectas. Qualquer substituição do Software será assegurada pelo período restante da garantia original ou por trinta (30) dias, consoante o período que seja mais longo. Esta garantia limitada não será aplicável se o Software tiver sido disponibilizado sem custos para o Utilizador, para efeitos de teste.

**10. EXCLUSÃO DE GARANTIAS.** SEM PREJUÍZO DO REFERIDO ANTERIORMENTE, A PHILIPS E OS RESPECTIVOS LICENCIADORES NÃO GARANTEM QUE O SOFTWARE FUNCIONARÁ SEM DEFEITOS OU QUE FUNCIONARÁ ININTERRUPTAMENTE, OU QUE CORRESPONDERÁ AOS PROPÓSITOS DO UTILIZADOR. O UTILIZADOR ASSUME TODA A RESPONSABILIDADE PELA ESCOLHA DO SOFTWARE PARA ALCANÇAR OS RESULTADOS PRETENDIDOS, BEM COMO PELA SUA INSTALAÇÃO, UTILIZAÇÃO E RESULTADOS OBTIDOS. A PHILIPS E OS RESPECTIVOS LICENCIADORES RECUSAM TODAS AS GARANTIAS E CONDIÇÕES, EXPLÍCITAS E IMPLÍCITAS, NA MEDIDA DO MÁXIMO QUE AS NORMAS LEGAIS IMPERATIVAS PERMITAM, INCLUINDO, SEM LIMITAÇÃO, GARANTIAS IMPLÍCITAS DE COMERCIALIZAÇÃO, ADEQUAÇÃO A UM DETERMINADO FIM, PRECISÃO E COMPLETUDE DOS RESULTADOS RELACIONADOS COM O SOFTWARE E COM OS RESPECTIVOS MATERIAIS QUE O ACOMPANHEM. NÃO SÃO PRESTADAS GARANTIAS CONTRA QUAISQUER INFRACÇÕES. A PHILIPS NÃO GARANTE QUE O UTILIZADOR CONSIGA, DESCARREGAR, ARMAZENAR, LER, TRANSMITIR E/OU REPRODUZIR CONTEÚDOS PROTEGIDOS.

**11. LIMITAÇÃO DA RESPONSABILIDADE.** EM CASO ALGUM, PODERÃO A PHILIPS OU OS SEUS LICENCIADORES SER RESPONSÁVEIS POR QUAISQUER DANOS CONSEQUENCIAIS, ESPECIAIS, INDIRECTOS, INCIDENTAIS, INCLUINDO PENAS OU SANÇÕES PUNITIVAS DE QUALQUER ESPÉCIE, INCLUINDO SEM LIMITAÇÃO, PERDA DE LUCROS OU PERDA DE RENDIMENTOS, INTERRUPÇÃO DE ACTIVIDADE, PERDA DE INFORMAÇÃO E DADOS, PRIVAÇÃO DE USO OU QUALQUER OUTRA PERDA FINANCEIRA, MESMO QUE A PHILIPS OU OS RESPECTIVOS LICENCIADORES TENHAM SIDO INFORMADOS DA POSSIBILIDADE DE OCORRÊNCIA DE ALGUM DESSES DANOS. EM CASO ALGUM, A RESPONSABILIDADE TOTAL DA PHILIPS OU DOS RESPECTIVOS LICENCIADORES POR DANOS DECORRENTES DO PRESENTE CONTRATO SERÁ SUPERIOR AO PREÇO EFECTIVAMENTE PAGO PELO SOFTWARE OU A CINCO (5,00) EUROS, DEPENDENDO DO MONTANTE QUE FOR MAIS ELEVADO.

12. Marcas. Alguns dos produtos e designações da Philips utilizados no presente Contrato, no Software e nos documentos do utilizador impressos, podem constituir marcas da Philips, dos respectivos licenciadores ou de terceiros. É proibida a utilização dessas marcas.

13. Exportação. Não é permitida a exportação ou a reexportação, directa ou indirecta, do Software para qualquer país onde se exija uma licença de exportação de acordo com a Lei de Administração de Exportações "Export Administration Act" - , ou com qualquer outra lei ou regulamento semelhantes dos E.U.A, ou qualquer outra autorização pelo governo dos E.U.A, a menos que o Utilizador tenha previamente obtido a licença ou a autorização adequada. Ao descarregar ou instalar o Software, o Utilizador estará a aceitar a presente cláusula de exportação.

14. Legislação aplicável. O presente Contrato é regido pelas leis do seu país de residência, sem referência às respectivas normas sobre conflitos de leis. Qualquer litígio entre a Philips e o Utilizador relativamente ao presente Contrato estará sujeito à jurisdição não-exclusiva dos Tribunais do seu país de residência.

**15. Cláusula geral .** O presente Contrato constitui todo o acordo entre o Utilizador e a Philips e substitui quaisquer declarações, estipulações ou outras comunicações prévias ou publicidade respeitantes ao Software e à documentação do Utilizador. Se qualquer parte do presente Contrato for declarada inválida, manter-se-ão em vigor as restantes disposições do mesmo. O presente Contrato não prejudica os direitos conferidos por normas legais imperativas a quem contrate como consumidor.

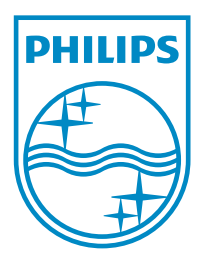

© 2011 Koninklijke Philips Electronics N.V. All rights reserved. NP3900\_UM\_12\_PT\_wk1151.3

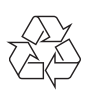